**00054891** (DIR3505MSCBT)

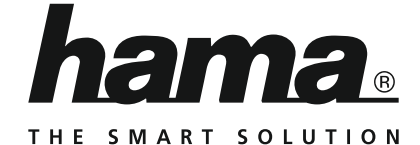

# **Digital Radio**

# **Digitalradio**

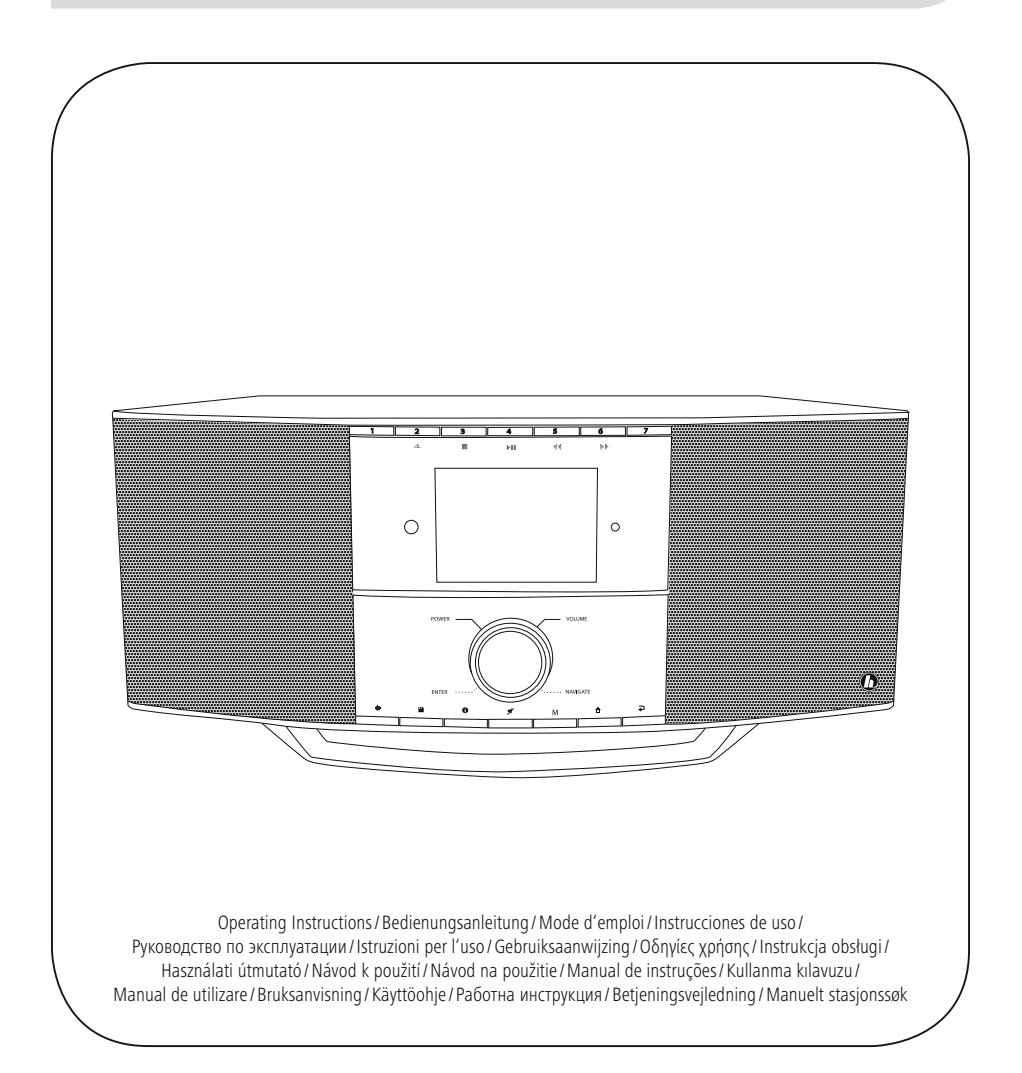

# IIstruzioni per l'uso

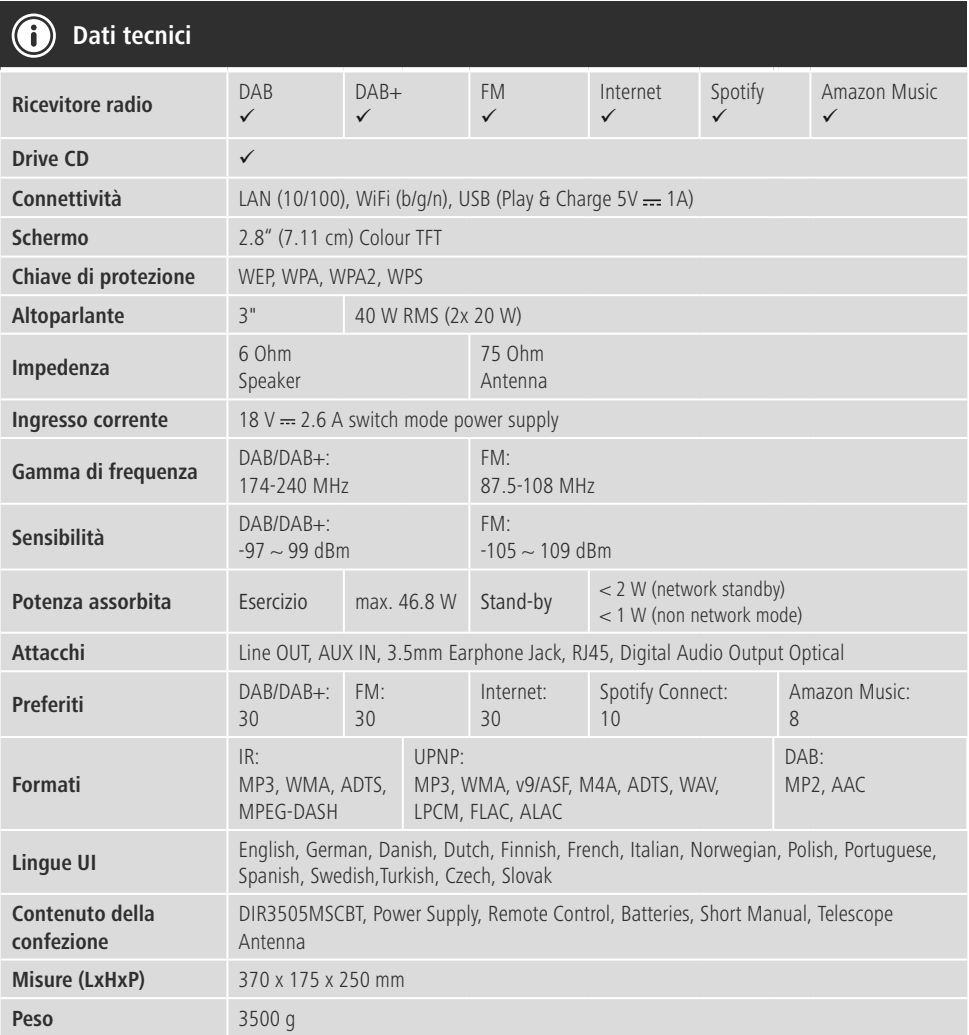

# **Un vero piacere compatibile con Spotify Connect**

- 1. Basta collegare il proprio dispositivo DIR3505MSCBT con la reta WiFi.
- 2. Aprire la app di Spotify sul proprio cellulare, tablet o laptop utilizzando la stessa rete WiFi.
- 3. Riprodurre il brano e selezionare i "dispositivi disponibili".
- 4. Selezionare il proprio dispositivo DIR3505MSCBT per entrare in un modo di suoni assolutamente eccezionale.

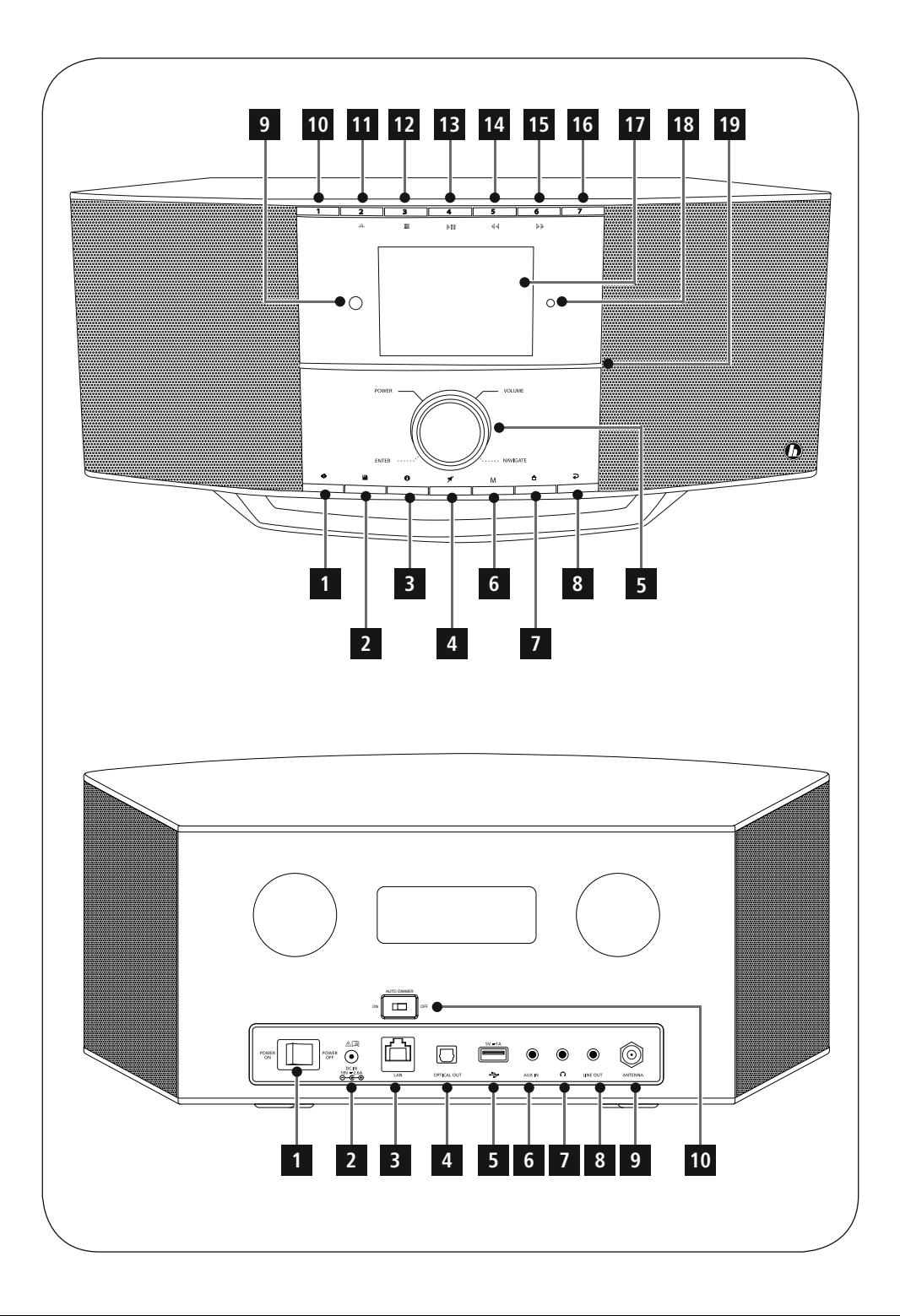

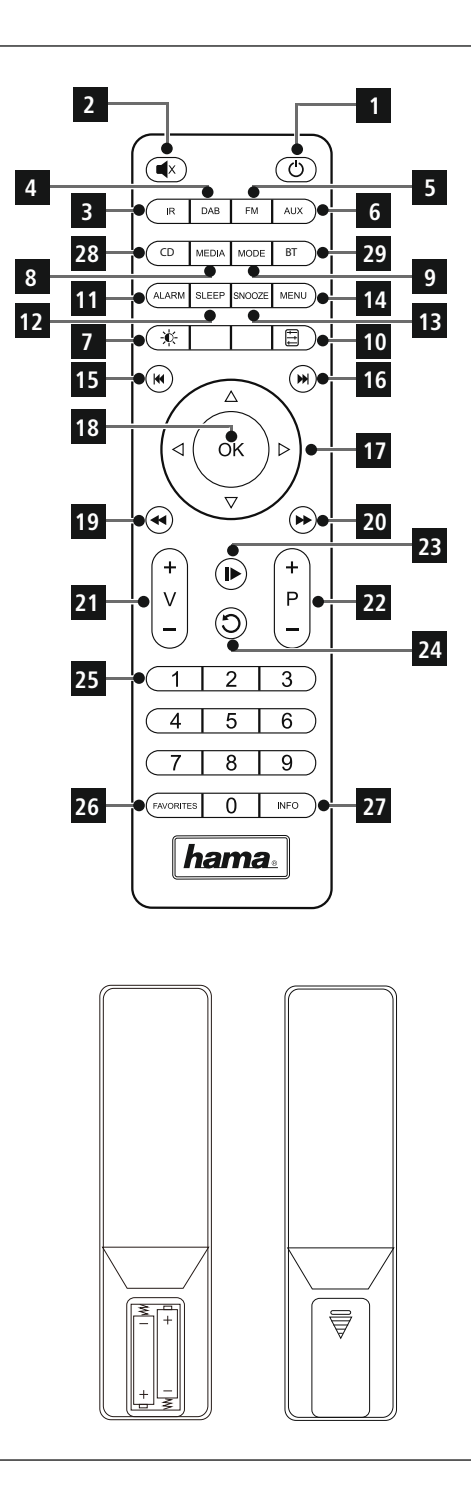

# **Elementi di comando e indicazioni**

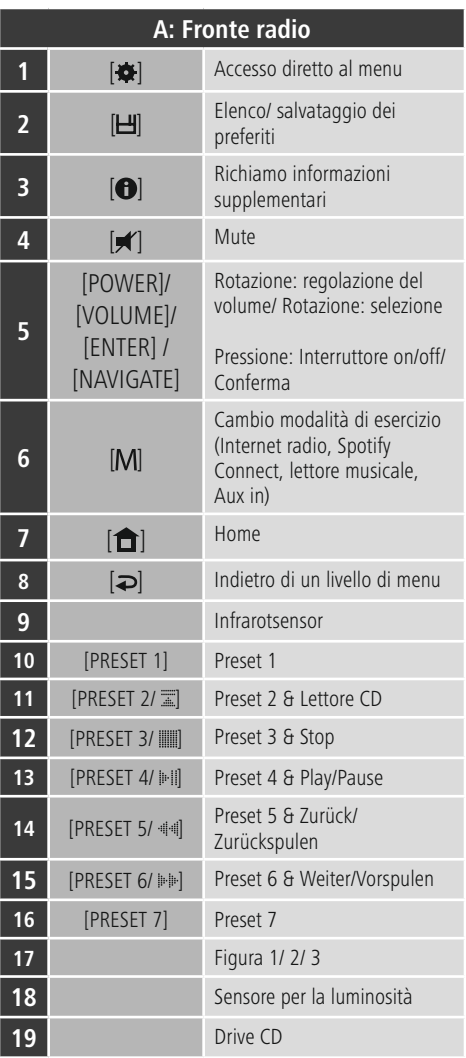

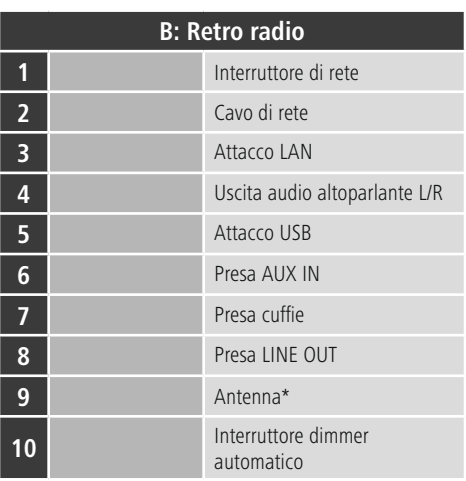

# **Avvertenza**

\* Questa radio è provvista di un'antenna intercambiabile. È possibile utilizzare un'antenna attiva o passiva provvista di un attacco coassiale.

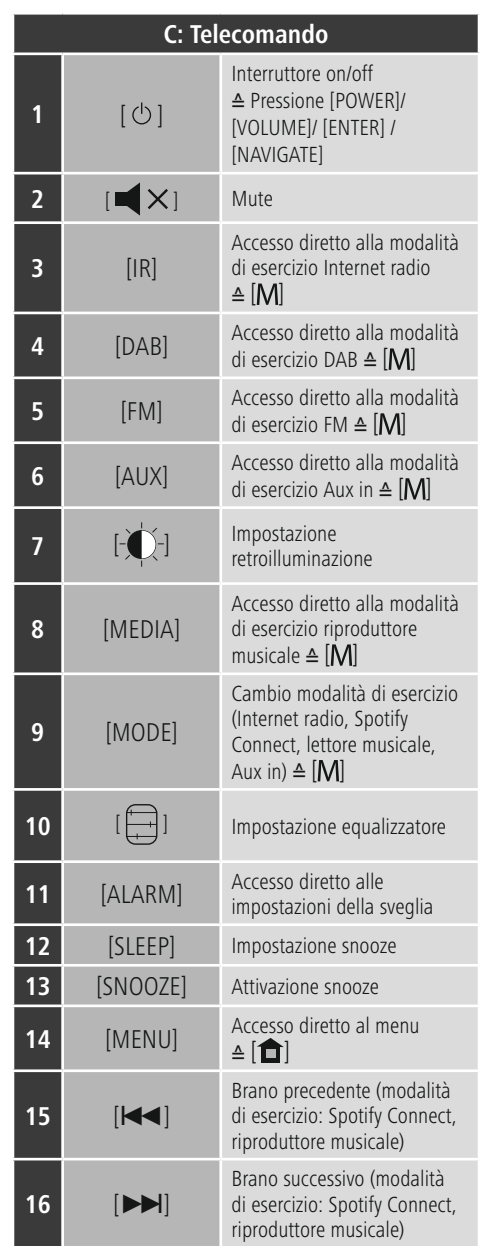

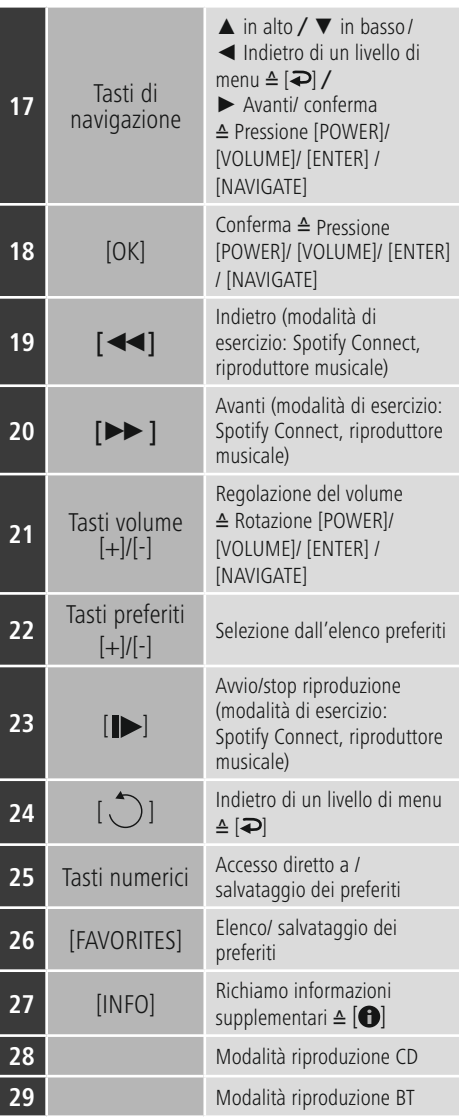

# **Indice**

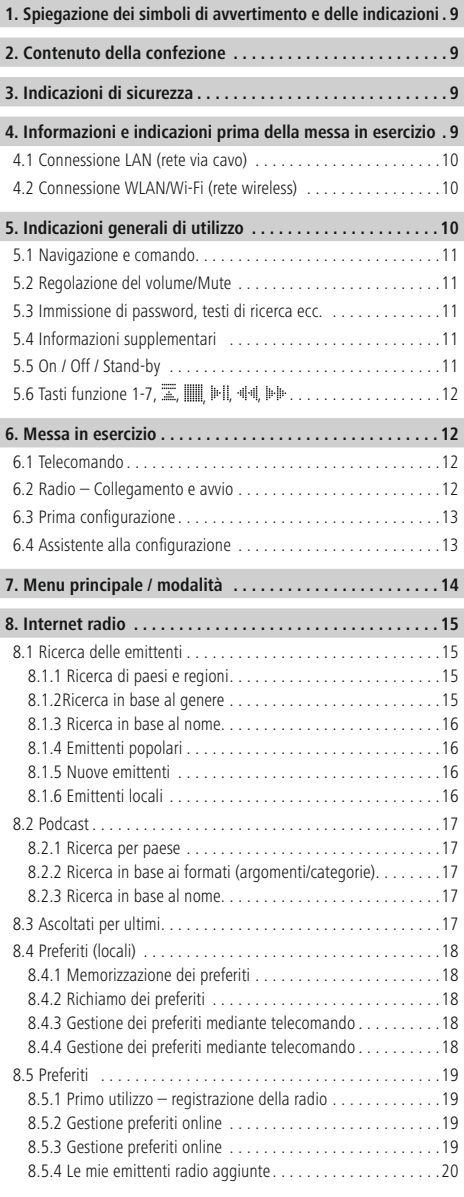

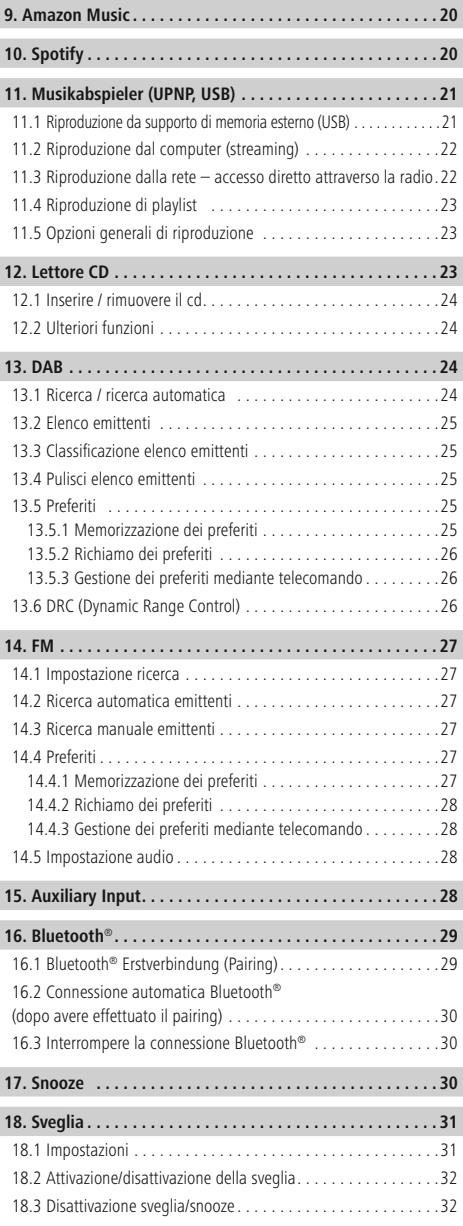

 $\overline{\hat{O}}$ 

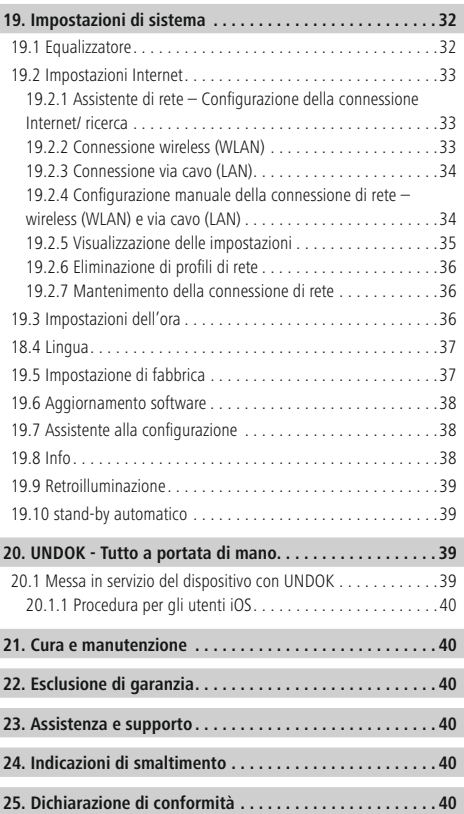

# **Panoramica simboli**

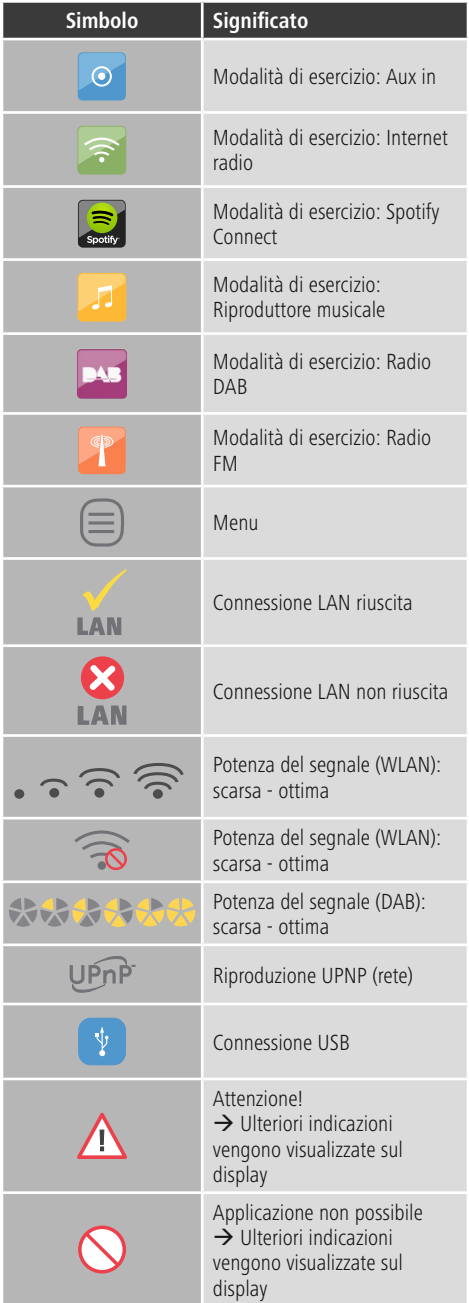

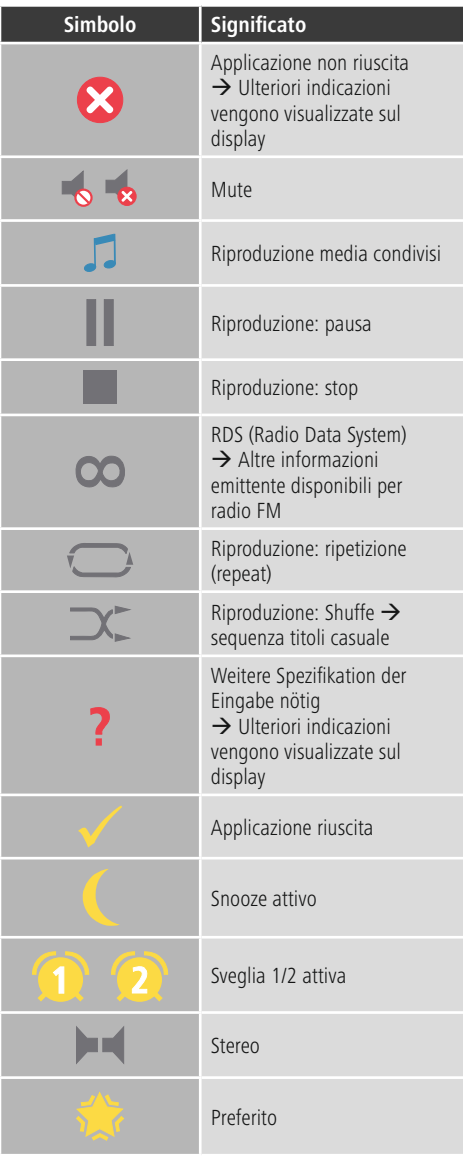

# **Struttura del menu**

**MAIN MENU\***

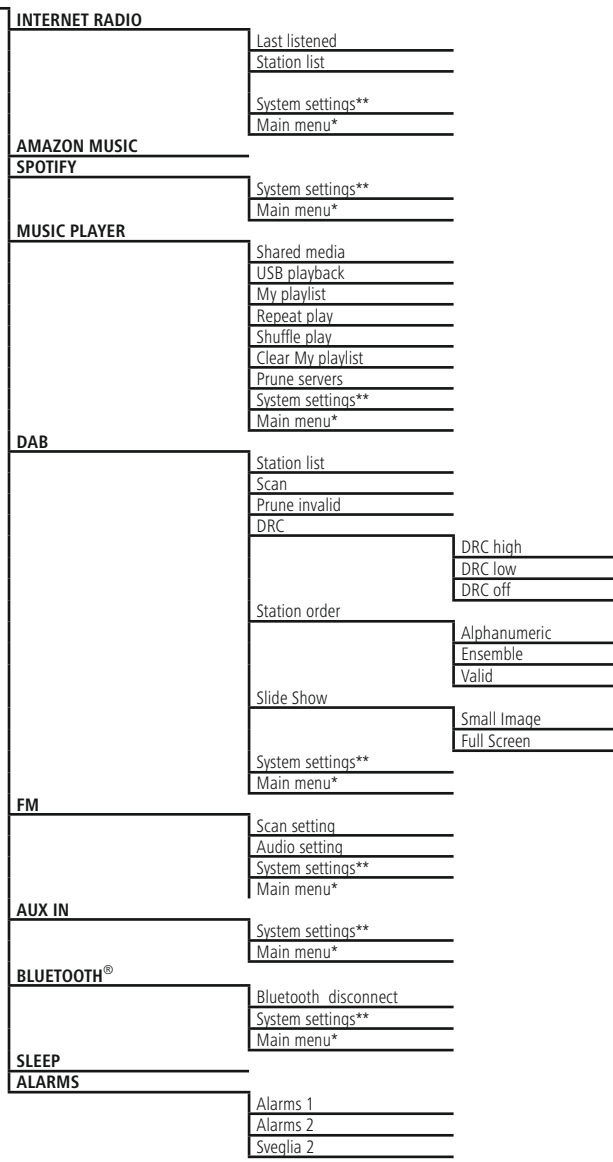

#### **SYSTEM SETTINGS**\*\*

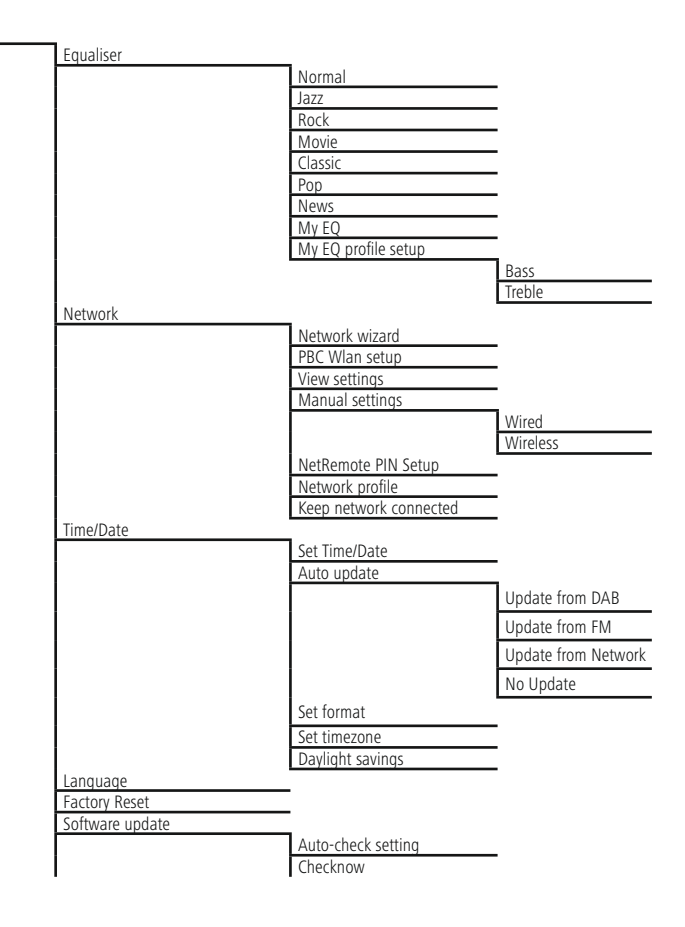

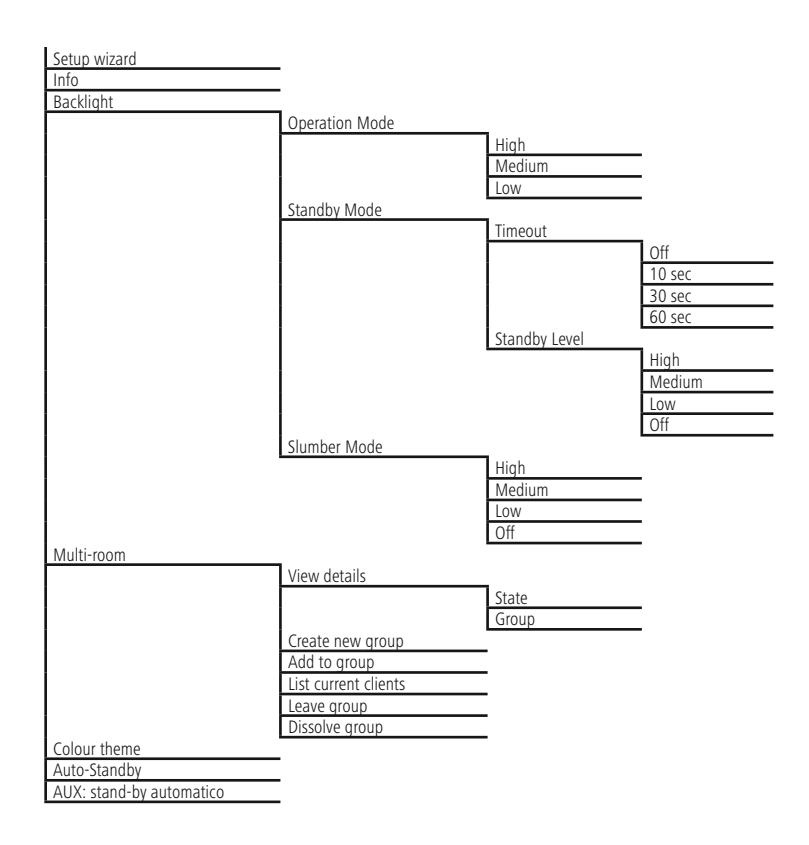

<span id="page-13-0"></span>Grazie per avere acquistato un prodotto Hama! Prima della messa in esercizio, leggete attentamente le seguenti istruzioni e avvertenze, quindi conservatele in un luogo sicuro per una eventuale consultazione. In caso di cessione dell'apparecchio, consegnate anche le presenti istruzioni al nuovo proprietario.

#### **1. Spiegazione dei simboli di avvertimento e delle indicazioni**

# **Pericolo dovuto a scossa elettrica**

Questo simbolo indica un pericolo dovuto al contatto con parti non isolate del prodotto che potrebbero provocare una tensione pericolosa di entità tale da generare il pericolo di una scossa elettrica.

# **Attenzione**

Viene utilizzato per contrassegnare le indicazioni di sicurezza oppure per rivolgere l'attenzione verso particolari rischi e pericoli.

# **Avvertenza**

Viene utilizzato per contrassegnare informazioni supplementari o indicazioni importanti.

#### **2. Contenuto della confezione**

- Radio digitale DIR3505MSCBT
- Antenna telescopica con attacco coassiale
- Telecomando
- 2 batterie AAA
- Istruzioni brevi/istruzioni per l'uso
- Cavo di collegamento per prese Euro

#### **3. Indicazioni di sicurezza**

- Il prodotto è concepito per l'uso domestico privato, non commerciale.
- Proteggere il prodotto da sporcizia, umidità e surriscaldamento e utilizzarlo solo in ambienti asciutti.
- Tenere questo apparecchio, come tutte le apparecchiature elettriche, fuori dalla portata dei bambini!
- Non fare cadere il prodotto e non sottoporlo a forti scossoni!
- Non mettere in esercizio il prodotto al di fuori dei suoi limiti di rendimento indicati nei dati tecnici.
- Tenere l'imballo fuori dalla portata dei bambini, pericolo di soffocamento!
- Smaltire immediatamente il materiale d'imballaggio attenendosi alle prescrizioni locali vigenti.
- Non apportare modifiche all'apparecchio per evitare di perdere i diritti di garanzia.

#### **Pericolo dovuto a scossa elettrica**

- Non aprire il prodotto e non utilizzarlo più se danneggiato.
- Non utilizzare il prodotto se l'adattatore, il cavo di allacciamento o il cavo di rete sono danneggiati.
- Non tentare di aggiustare o riparare l'apparecchio da soli. Fare eseguire qualsiasi lavoro di riparazione al personale specializzato competente.

# **Attenzione – batterie**

- Osservare sempre la corretta polarità (dicitura + e -) delle batterie e inserirle di conseguenza. La mancata osservanza comporta la perdita di potenza o il rischio di esplosione delle batterie.
- I bambini possono sostituire le batterie solo sotto la sorveglianza degli adulti.
- Non utilizzare batterie di tipi o costruttori diversi, né mischiare batterie vecchie e nuove.
- Rimuovere le batterie dal prodotto se non viene utilizzato per un lungo periodo a meno che non venga tenuto a disposizione per le emergenze.
- Non cortocircuitare le batterie.
- Non caricare le batterie.
- Non gettare le batterie nel fuoco.
- Conservare le batterie al di fuori della portata dei bambini.

#### **4. Informazioni e indicazioni prima della messa in esercizio**

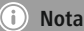

La descrizione dettagliata della app UNDOK e di tutte le funzioni è disponibile nella nostra UNDOK-Guide in:

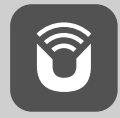

www.hama.com->00054891 ->Downloads

#### <span id="page-14-0"></span>**Nota – Ottimizzare la ricezione**

- Questo prodotto dispone di un attacco antenna che consente l'utilizzo di un'antenna attiva o passiva. La connessione viene effettuata mediante una spina F coassiale.
- Il volume di fornitura comprende un'antenna telescopica idonea che consente la ricezione mediante DAB, DAB+ e FM. Per consentire la potenza di ricezione ottimale, l'antenna deve essere estratta completamente ed essere in posizione verticale.
- Se necessario, testare diverse collocazioni al fine di garantire la ricezione ottimale.

#### **Connessione di rete / Preparazione della connessione Internet**

È possibile integrare questa radio in una rete locale per accedere al server domestico o ad altre sorgenti abilitate. Per ricevere la Internet radio o accedere a contenuti non salvati localmente (streaming – ad es. Spotify Connect), nella rete è necessaria anche una connessione Internet.

# **Avvertenza**

Una connessione via cavo è meno soggetta ai disturbi di una connessione WLAN. Al fine di garantire una ricezione priva di disturbi, consigliamo per tanto la connessione diretta via cavo tra access point (AP) e radio.

#### **4.1 Connessione LAN (rete via cavo)**

- Collegare un cavo LAN RJ45 LAN Kabel a una presa libera sul proprio router/switch / AP.
- Collegare l'altra estremità del cavo LAN all'attacco LAN (RJ45) della radio.
- Accertarsi che il router sia acceso, che funzioni correttamente e che la connessione Internet sia attiva.
- In caso di domande sulla configurazione del router, consultare il manuale d'istruzioni del router per la ricerca degli errori/la soluzione dei problemi.
- Una guida dettagliata alla configurazione della connessione LAN è descritta al capitolo Connessione via cavo.

#### **4.2 Connessione WLAN/Wi-Fi (rete wireless)**

- Accertarsi che il router sia acceso, che funzioni correttamente e che la connessione Internet sia attiva.
- Se non è già attiva, attivare la connessione WLAN del proprio router.
- In caso di domande sulla configurazione del router, consultare il manuale d'istruzioni del router per la ricerca degli errori/la soluzione dei problemi.
- Una guida dettagliata alla configurazione della connessione WLAN è descritta al capitolo Connessione wireless.

#### **5. Indicazioni generali di utilizzo**

#### **Indicazioni per l'uso**

- In queste istruzioni per l'uso si fa sempre riferimento ai comandi direttamente sulla radio. Le funzioni utilizzabili esclusivamente mediante app o telecomando, vengono spiegate separatamente.
- I tasti del telecomando e le relative funzioni (≙) corrispondenti ai tasti della radio, sono disponibili tra gli elementi di comando e indicazioni.
- [**OK**] e il tasto di navigazione ► sul telecomando corrispondono a [**ENTER/NAVIGATE**].
- Il tasto di navigazione < sul telecomando corrisponde a  $\overline{[} \rightleftharpoons ]$  sul lato anteriore della radio.
- I tasti di navigazione ▲/▼ sul telecomando corrispondono alla rotazione a sinistra e a destra di [**ENTER/NAVIGATE**] sul lato anteriore della radio.
- In una selezione di diversi pulsanti (ad es. SI o NO), il pulsante selezionato è evidenziato in giallo.
- Nei menu che offrono una scelta di diverse opzioni (ad es. equalizzatore, update ecc.), l'opzione attualmente selezionata è contrassegnata con \*.

# <span id="page-15-0"></span>**5.1 Navigazione e comando**

- Selezionare singole voci di menu ruotando [**ENTER/ NAVIGATE**].
- Confermare la selezione premendo [**ENTER/NAVIGATE**].

Questa procedura è illustrata in queste istruzioni per l'uso con i seguenti simboli.

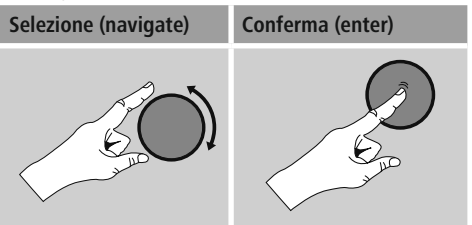

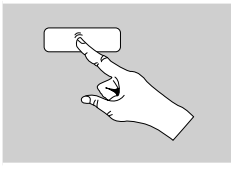

Alcune funzioni possono essere richiamate mediante i tasti di scelta rapida. La pressione dei tasti di scelta rapida viene raffigurata con questo simbolo.

Dopo aver premuto un tasto di scelta rapida, navigare con [**ENTER/NAVIGATE**] attraverso le voci di menu proposte.

# **5.2 Regolazione del volume/Mute**

- Ruotando [**VOLUME/POWER**] si aumenta (a sinistra) o si riduce (a destra) il volume.
- Premere  $\left[\blacksquare \blacktriangleright \right]$  sul telecomando per silenziare la radio.
- Premere nuovamente  $\blacksquare \times$  per riportare il volume al valore impostato prima dell'attivazione della funzione Mute.

# **5.3 Immissione di password, testi di ricerca ecc.**

- Selezionare con [**ENTER/NAVIGATE**] i numeri e/o le lettere corrispondenti singolarmente e confermare la selezione premendo [**ENTER/NAVIGATE**].
- Per correggere un'immissione errata, selezionare e confermare il pulsante –. L'ultima immissione viene cancellata.
- Per interrompere l'immissione, selezionare e confermare con il pulsante ABBR.
- Quando sono stati immessi tutti i dati, confermare con il pulsante OK.
- Premendo [**0**] / [INFO] si giunge direttamente ai pulsanti  $-$ /OK/ABBR.

#### **5.4 Informazioni supplementari**

Premendo **[O]** / [INFO] vengono visualizzate informazioni supplementari che variano a seconda della modalità di esercizio, dell'emittente, dei file musicali ecc.

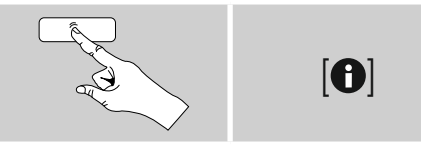

#### • **Descrizione**

Dati dell'emittente radio, del programma attuale, contenuti, temi ecc.

• **Genere/paese del programma**

Viene indicato il genere (stile musicale) e il paese/la regione dell'emittente.

- **Affidabilità**
- **Bitrate**

Viene visualizzato l'attuale bitrate digitale dell'emittente ricevuta.

• **Codec**

Dati della procedura di codifica per la digitalizzazione di dati e segnali, ad es. MP3, WMA

• **Frequenza di scansione**

Indicazione della frequenza di scansione (samplingrate/ samplerate/ frequenza di scansione) che informa con quale frequenza viene richiesto il segnale audio in un determinato tempo.

• **Buffering**

L'intensità del segnale dell'emittente ricevuta viene visualizzata attraverso la lunghezza della barra raffigurata.

- **Data odierna**
- **Interprete**
- **Album**
- **Cartella**
- **Directory**

Indicazione del percorso di memorizzazione del ile attualmente riprodotto.

# **5.5 On / Off / Stand-by**

- Per accendere la radio premere [**VOLUME/POWER**] sull'apparecchio oppure  $[\bigcirc]$  sul telecomando.
- Per spegnere la radio premere  $[\circlearrowleft]$  sul telecomando oppure tenere premuto [**VOLUME/POWER**] per ca. 3 sec. sull'apparecchio (standby).

# <span id="page-16-0"></span>**5.6 Tasti funzione 1-7,** , , , ,

Questa radio ha sette tasti per diverse funzioni speciali indipendentemente dall'attuale modalità di riproduzione.

# **Avvertenza**

Se un posto favorito è riservato, il numero corrisponde al tasto speciale sul telecomando.

#### **Internet radio, DAB/DAB+ und FM (Radio)**

Durante la riproduzione del programma radiofonico i tasti funzione hanno solo la funzione di memorizzare e di trasmettere direttamente dalla stazione radio in questione. Premendo a lungo un tasto si può far corrispondere un tasto ad ogni stazione. La radio conferma direttamente sul display quando una stazione è stata memorizzata. Premendo nuovamente il tasto si richiama la stazione radio memorizzata.

# **Spotify**

I tasti presentano in questa modalità in parte una funzione doppia.

- **Premere a lungo:** Premendo e mantenendo premuto il rispettivo tasto si memorizza la riproduzione attuale nella rispettiva posizione.
- **Premere brevemente:** Premendo brevemente il tasto funzione si ottiene la playlist ivi memorizzata.
- **Premere due volte:** I tasti funzione 4, 5 e 6 si utilizzano per la navigazione nella playlist. Premendo due volte il tasto funzione 4 il brano attuale va in pausa e poi viene riprodotto. Il tasto funzione 5 premuto due volte riproduce il brano precedente della playlist, mentre il tasto 6 porta al brano successivo.

# **Lettore CD**

Vedi capitolo **11. Lettore CD**.

#### **Riproduttore Musicale**

Per la riproduzione di brani su memoria USB oppure via rete (UPnP) i tasti di funzione presentano le seguenti funzioni:

- **Tasto funzione 3 ( )**: Interrompe l'attuale riproduzione e mostra il file in cui per ultimo vi è stata una riproduzione.
- **Tasto funzione 4 ( ):** Premendo brevemente il tasto si interrompe l'attuale riproduzione e si resta nell'attuale riproduzione. Premendo nuovamente questo tasto si riprende la riproduzione nel punto dove era stata precedentemente interrotta.
- **Tasto funzione 5 & 6:** Questi tasti servono per navigare tra i brani del CD. Premendo brevemente i tasti si passa da un brano all'altro. Premendo a lungo e tenendo premuto il tasto porta ad andare avanti o indietro nello stesso brano.
- **Tasto funzione 1 & 7:** Questi tasti non hanno alcuna funzione in questa modalità.

# **6. Messa in esercizio**

#### **6.1 Telecomando**

- Aprire il coperchio del vano batterie sul retro del telecomando.
- Inserire le batterie in dotazione con la polarità corretta, La polarità corretta è contrassegnata sul vano batterie dai segni  $+ e -$ .

# **6.2 Radio – Collegamento e avvio**

Collegare il cavo di rete a una presa elettrica installata correttamente e facilmente accessibile.

L'alimentatore è idoneo per una tensione di rete di 100- 240 V e può quindi essere impiegato in quasi tutte le reti elettriche a corrente alternata. Tuttavia potrebbe essere necessario un adattatore specifico per il paese in cui si utilizza.

Una scelta di prodotti di questo tipo è disponibile sul sito www.hama.com.

# <span id="page-17-0"></span>**Avvertenza**

- Collegare la radio solo a una presa omologata.
- Se si utilizzano prese multiple, prestare attenzione che le utenze collegate non superino la potenza totale assorbita.
- La presa di rete deve essere sempre facilmente accessibile.
- Scollegare la radio dalla presa di rete se non la si utilizza per lungo tempo.

Dopo aver collegato il prodotto alla presa, si avvia l'inizializzazione. La radio viene avviata.

Per la prima configurazione della radio, utilizzare l'Assistente alla configurazione.

# **6.3 Prima configurazione**

Alla prima configurazione vengono elencate le possibili lingue del menu. Procedere nel modo seguente per impostare la lingua desiderata:

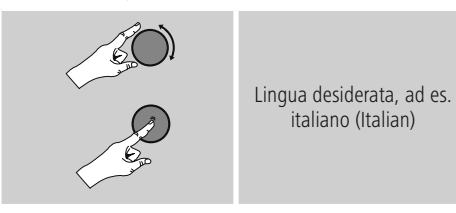

# **6.4 Assistente alla configurazione**

Dopo avere impostato la lingua, è possibile avviare la prima configurazione mediante l'Assistente alla configurazione (SI)/ oppure saltarla (NO):

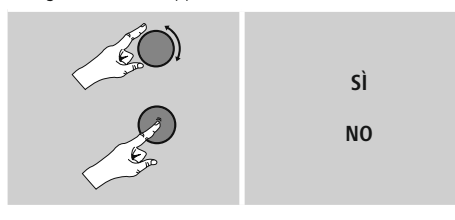

#### ∩ **Nota – Avvio con o senza Assistente alla configurazione**

- Per mettere velocemente in funzione la radio per la prima volta, (impostazione di ora e data, configurazione della connessione Internet ecc.) consigliamo di eseguire l'Assistente alla configurazione (SI).
- Tuttavia, se si desidera saltare la prima configurazione mediante l'Assistente, scegliere NO. Tutte le impostazioni che vengono effettuate mediante l'Assistente alla configurazione, possono essere eseguite anche successivamente attraverso le impostazioni di sistema. In alternativa è possibile eseguire nuovamente l'Assistente alla configurazione in qualsiasi momento.
- Selezionare SI o NO per eseguire o non eseguire automaticamente l'Assistente alla configurazione alla successiva accensione della radio. Questa funzione si trova nel menu principale.

# **Data / Ora**

# **Formato orario 12/24 ore**

- **Aggiornamento automatico**
	- **Aggiornamento da DAB/FM** Per l'aggiornamento automatico attraverso la rete radio FM/DAB/DAB+, l'ora e la data vengono fornite dall'emittente ed elaborate dall'apparecchio. In caso di regolazione attraverso questa sorgente, è certo che anche dopo una caduta di corrente l'ora venga regolata correttamente e gli orari di sveglia restino memorizzati.
	- **Update da Internet**

Se si sceglie questa opzione, l'ora e la data vengono impostate automaticamente attraverso la connessione Internet. Selezionare anche il fuso orario della propria ubicazione e – se lo si desidera (ON) – l'adeguamento all'ora legale/ solare.

• **Nessun update**

Ora e data (GG-MM-AAAA) devono essere impostate manualmente poiché non viene effettuato nessun aggiornamento automatico.

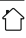

#### <span id="page-18-0"></span>**Mantenimento della connessione di rete**

Questa impostazione riguarda una funzione di risparmio energetico della radio. Se la funzione è disattivata (NO #) il modulo di rete viene spento quando la radio non utilizza attivamente la connessione di rete (ad es. in modalità di stand-by). Con questa impostazione, dopo lo spegnimento non è possibile accedere alla radio via PC, smartphone o tablet.

Se si utilizza la funzione di streaming o il controllo via app, occorre attivare questa voce di menu (SI#). Di default questa funzione è disattivata.

#### **Assistente di rete – Configurazione della connessione Internet**

**Nota – Riferimento a un altro punto in**  $(i)$ **queste istruzioni per l'uso**

A causa della lunghezza di questo capitolo, seguire le indicazioni al punto 19.2.1. Assistente di rete – Configurazione della connessione Internet.

Concludendo l'Assistente di rete si conclude anche l'Assistente alla configurazione. Viene visualizzata una nota corrispondente sul display.

Confermare la conclusione premendo [**ENTER/ NAVIGATE**], per giungere al menu principale.

# **7. Menu principale / modalità**

Per giungere al menu principale, procedere come segue:

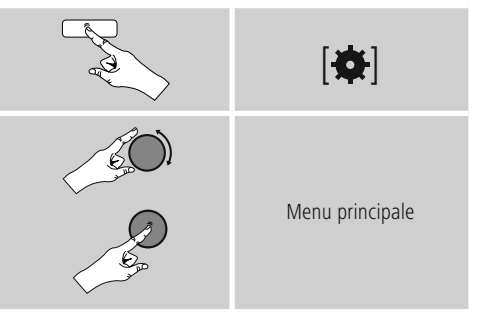

Il menu principale include le diverse modalità di esercizio e altri accessi diretti che vengono spiegati separatamente nei seguenti capitoli.

- **8. Internet radio**
- **9. Amazon Music**
- **10. Spotify**
- **11. Riproduttore Musicale**
- **12. DAB**
- **13. FM**
- **14. Auxiliary input**
- **15. Bluetooth**®
- **16. Snooze**
- **17. [Sveglia](#page-34-1)**
- **18. Impostazioni di sistema**

Le singole modalità di esercizio possono anche essere selezionate premendo più volte il tasto [M] / [MODE].

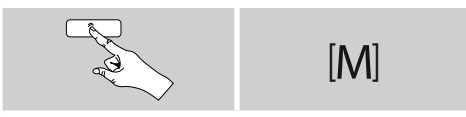

# <span id="page-19-0"></span>**8. Internet radio**

Œ

\* Per garantire la portata di funzionamento e la capacità del prodotto, è possibile effettuare una modifica del provider.

Attivare – attraverso il menu principale o premendo ripetutamente [ ] / [**MODE**] – la modalità di esercizio Internetradio (Internet radio) sulla radio:

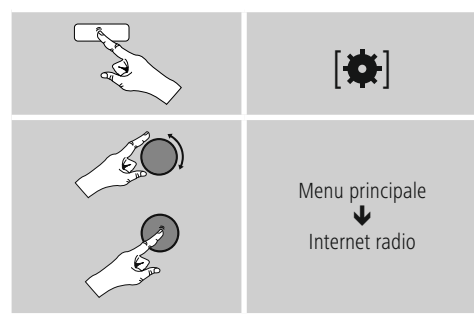

In alternativa premere [**IR**] sul telecomando per passare direttamente a questa modalità di esercizio.

# **8.1 Ricerca delle emittenti**

La radio fornisce diverse possibilità per cercare le emittenti desiderate.

- Navigare tra le singole funzioni di ricerca e le relative opzioni mediante [**ENTER/NAVIGATE**].
- Una volta trovata l'emittente desiderata, confermarla premendo [**ENTER/NAVIGATE**]. La radio trasmette l'emittente.

# **8.1.1 Ricerca di paesi e regioni**

Per cercare emittenti di diversi continenti, paesi e regioni, procedere come segue:

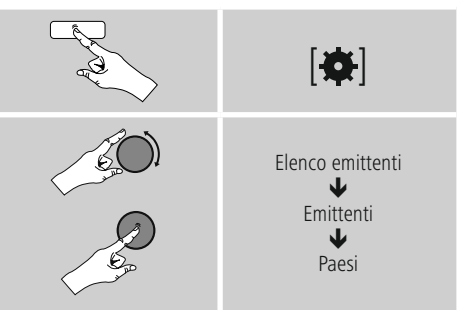

Dopo avere circoscritto il paese/ la regione, selezionare un'emittente da tutte le emittenti o in base al genere.

# **8.1.2Ricerca in base al genere**

Per cercare emittenti di un determinato genere musicale o in base alle tematiche, procedere come segue:

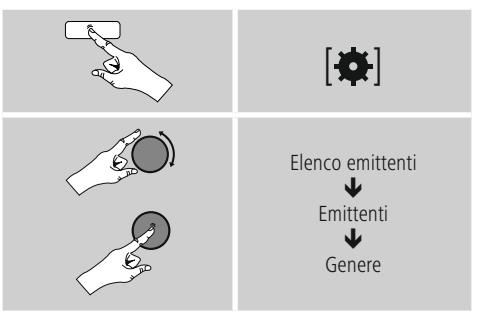

Dopo avere circoscritto un genere, selezionare un'emittente – da tutte le emittenti o quelle precedentemente selezionate – o classificate in base al paese.

# <span id="page-20-0"></span>**8.1.3 Ricerca in base al nome**

Se si conosce il nome dell'emittente desiderata, la si può cercare direttamente:

# $|$   $\bullet$   $|$ Elenco emittenti Emittenti J Ricerca emittente

Immettere nella maschera di immissione il nome completo o parziale dell'emittente e confermare con OK per avviare la ricerca. Viene visualizzato un elenco di tutte le emittenti il cui nome contiene il testo cercato.

# **8.1.4 Emittenti popolari**

Una selezione delle emittenti più popolari può essere visualizzata come segue:

# $| \bullet |$ Elenco emittenti J Emittenti J. Emittenti popolari

# **8.1.5 Nuove emittenti**

Per trovare le emittenti che sono appena state acquisite nel database, procedere come segue:

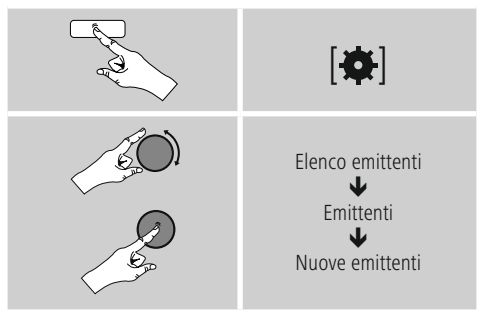

# **8.1.6 Emittenti locali**

Per una ricerca mirata delle emittenti del proprio paese (attuale ubicazione della radio), procedere come segue:

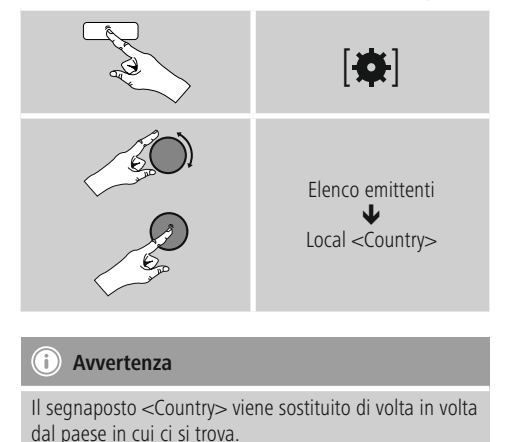

All'interno di questo confine locale, è anche possibile filtrare le emittenti in base al genere o selezionare da tutte le emittenti o quelle precedentemente selezionate.

# <span id="page-21-0"></span>**8.2 Podcast**

I podcast sono contenuti richiamabili su diversi argomenti tra cui, ad es. talk-show, news ecc. e possono essere scaricati via Internet.

Di regola sono disponibili circa 10 000 contributi. Analogamente alle emittenti, la radio offre anche la possibilità di filtrare i molteplici podcast o di cercare un risultato adeguato nell'intero database.

# **8.2.1 Ricerca per paese**

Per cercare i podcast da determinati continenti, paesi e regioni, procedere come segue:

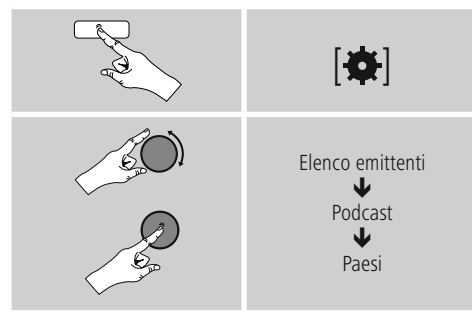

Dopo avere circoscritto il paese/ la regione, selezionare un podcast da tutte le emittenti o in base al genere.

#### **8.2.2 Ricerca in base ai formati (argomenti/ categorie)**

Per cercare podcast di un determinato genere musicale o in base alle tematiche, procedere come segue:

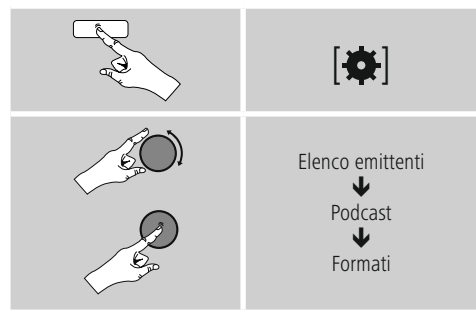

# **8.2.3 Ricerca in base al nome**

Se si conosce il nome del podcast desiderato, lo si può cercare direttamente:

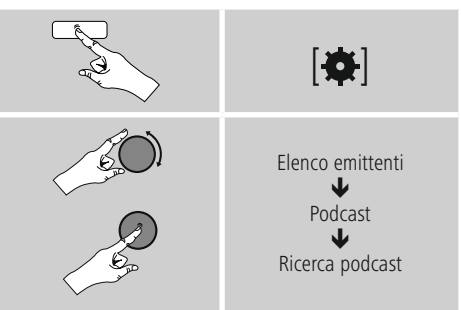

Immettere nella maschera di immissione il nome completo o parziale del podcast e confermare con OK per avviare la ricerca. Viene visualizzato un elenco di tutti i podcast il cui nome contiene il testo cercato.

# **8.3 Ascoltati per ultimi**

La radio memorizza le emittenti e i podcast ascoltati per ultimi in un elenco a parte. Per richiamare l'elenco procedere come segue:

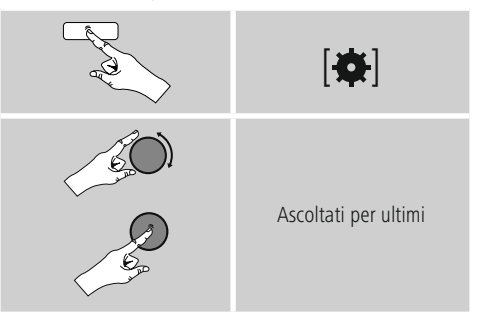

# <span id="page-22-0"></span>**8.4 Preferiti (locali)**

È possibile memorizzare 30 emittenti preferite per accedervi direttamente e velocemente.

# **8.4.1 Memorizzazione dei preferiti**

- Impostare l'emittente che si desidera memorizzare tra i preferiti.
- Quando l'emittente viene riprodotta, tenere premuto [H] / [MEMORY] sul lato anteriore della radio.

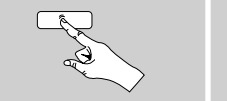

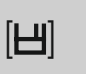

Dopo circa due secondi si apre una finestra di riepilogo con le posizioni disponibili per i preferiti.

- Ruotando [**ENTER/NAVIGATE**] si passa da una posizione di memoria all'altra (da 1 a 30).
- Premere [**ENTER/NAVIGATE**] per salvare l'emittente tra i preferiti nella posizione desiderata.

# **8.4.2 Richiamo dei preferiti**

Premere [H] / [MEMORY], per aprire la finestra di riepilogo con le posizioni di memoria dei preferiti.

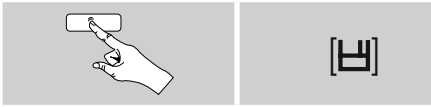

Selezionare uno dei preferiti mediante [**ENTER/ NAVIGATE**].

#### B **Avvertenza**

Non è possibile eliminare i preferiti salvati. Se tutte e 30 le posizioni dei preferiti sono occupate e si desidera salvare un'altra emittente tra i preferiti, scegliere una posizione già occupata. Verrà sovrascritta con la nuova emittente.

# **8.4.3 Gestione dei preferiti mediante telecomando Preferiti 1-10**

Il telecomando in dotazione è provvisto di tasti numerici da 1 a 0 (0 ≙ 10). Ciascuno di questi tasti numerici può essere occupato con un preferito (per tipo di ricezione).

- Per memorizzare un'emittente, tenere premuto (ca. 3 secondi) il corrispondente tasto numerico sul telecomando.
- La radio conferma la memorizzazione con l'indicazione salvata sul display.
- Per richiamare un preferito, premere brevemente il tasto numerico corrispondente sul telecomando.

# **Preferiti 1-30 (in alternativa ai tasti numerici)**

- Per salvare un'emittente nelle posizioni dei preferiti 1-30, tenere premuto [**FAVORITES**] (ca. tre secondi). Dopo circa due secondi si apre una finestra di riepilogo con le posizioni disponibili per i preferiti.
- Con i tasti preferiti [+] / [-] (ruotando [**ENTER/ NAVIGATE**]) si passa da una posizione di memoria all'altra (da 1-30 a 30).
- Premere [**OK**] ([**ENTER/NAVIGATE**]), per salvare l'emittente tra i preferiti nella posizione desiderata.
- Per richiamare i preferiti, premere brevemente [**FAVORITES**], selezionare con i tasti preferiti [+] / [-] (ruotando [**ENTER/NAVIGATE**]) l'emittente preferita desiderata e confermare la selezione premendo [**OK**] ([**ENTER/NAVIGATE**]).

#### **8.4.4 Gestione dei preferiti mediante telecomando**

I tasti funzione sono illustrati dettagliatamente nel capitolo 5.6 Tasti di funzione **1-7,**  $\overline{=}$ ,  $\overline{=}$ ,  $\overline{=}$ ,  $\frac{1}{2}$ ,  $\frac{1}{2}$ ,  $\frac{1}{2}$ ,  $\frac{1}{2}$ ,  $\frac{1}{2}$ ,  $\frac{1}{2}$ ,

# <span id="page-23-0"></span>**8.5 Preferiti**

#### **(airable -** [http://www.wifiradio-frontier.com](https://smartradio.frontier-nuvola.net)**)**

Oltre alle posizioni di memoria dei preferiti locali, è anche possibile creare liste di preferiti proprie.

#### **8.5.1 Primo utilizzo – registrazione della radio**

Prima di potere utilizzare questa funzione, è necessario registrarsi sul portale [www.wifiradio-frontier.com.](https://smartradio.frontier-nuvola.net) Per effettuare la registrazione, occorre un indirizzo e-mail valido e un codice di accesso che viene generato dalla radio.

# **Avvertenza**

- Al momento della registrazione non vengono raccolti dati personali
- La registrazione non implica costi supplementari. L'offerta è completamente gratuita.
- Al termine della registrazione è possibile optare all'incirca per 20 000 stazioni radio e 10 000 podcast e gestirli in liste di preferiti.

# **Richiesta del codice di accesso**

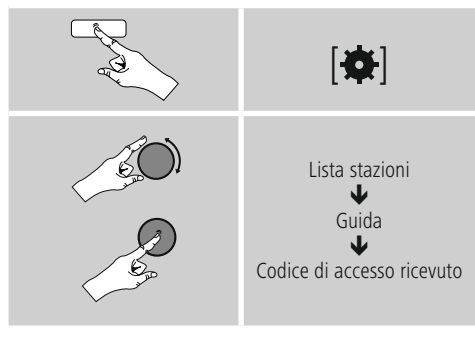

# **Avvertenza**

Prestare attenzione che ogni codice di accesso può essere utilizzato una sola volta. In caso di problemi durante la registrazione della radio, rivolgersi al servizio clienti.

- Durante la registrazione, l'ID della radio viene collegato all'indirizzo e-mail e salvato nell'interfaccia web.
- Se dovessero essere registrate più radio e si desidera abilitare/cancellare o semplicemente modificare l'ID della radio memorizzato, per reperire l'ID sulla propria radio procedere come segue:

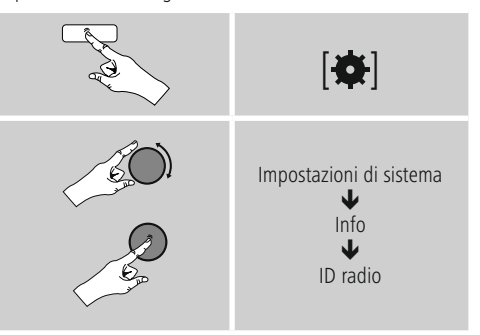

# **8.5.2 Gestione preferiti online**

# **(airable -** [http://www.wifiradio-frontier.com](https://smartradio.frontier-nuvola.net)**)**

Al termine della registrazione sul portale, è possibile cercare nel database attraverso numerosi filtri, provare l'ascolto di numerose emittenti e creare sulla base delle emittenti elencate un proprio elenco di preferiti, che viene sincronizzato con la radio nel giro di pochi secondi.

# **8.5.3 Gestione preferiti online**

# **(vTuner - http://www.wifiradio-frontier.com)**

Per richiamare sulla radio l'elenco dei preferiti creato attraverso il portale, procedere come segue:

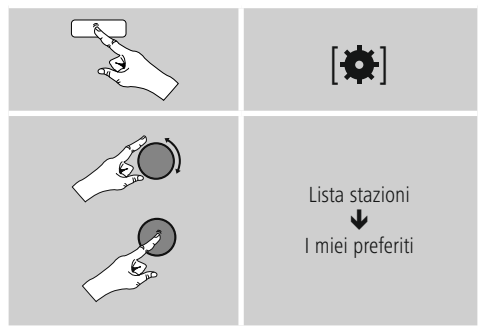

# <span id="page-24-0"></span>**8.5.4 Le mie emittenti radio aggiunte**

Qualora l'emittente desiderata non fosse ancora disponibile, sarà possibile aggiungerla manualmente sul portale (disponibile solo sulla propria radio) oppure proporre anche un'emittente perché venga registrata nel database (consigliare emittente).

- A questo scopo occorre l'indirizzo web dello streaming che spesso si può trovare sul sito web dell'emittente.
- Per richiamare sulla radio le emittenti aggiunte manualmente, procedere come segue:

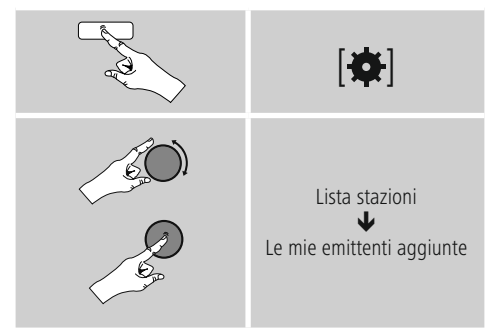

Il database viene ampliato e aggiornato costantemente. Tuttavia ci scusiamo per l'eventuale ritardo nell'integrazione di nuove emittenti e per il fatto che alcune emittenti vengano anche rifiutate.

# **9. Amazon Music**

Con Amazon Music è possibile accedere a milioni di brani musicali e ascoltarle sulla radio, godersele quando si è in giro sul proprio smartphone o utilizzarle sul PC o sullo smartphone.

# **Requisiti:**

- È necessario avere un account illimitato di Amazon (per ulteriori informazioni vedi www.amazon.de/Music/ Unlimited)
- Accedere con i propri dati di accesso o registrarsi con la app UNDOK.

#### **Utilizzo:**

- Avviare come di consueto la riproduzione di una playlist/ un brano direttamente sul dispositivo oppure con la app. UNDOK.
- Vengono visualizzate le consuete informazioni per la riproduzione come copertina dell'album, titolo ecc.

# **Dopo la prima connessione:**

Attivare sulla radio la modalità di funzionamento "Amazon Music", ramite il menu principale o premendo ripetutamente [**M**] / [**MODE**].

• Per avviare la riproduzione, premere sul telecomando [**ENTER/NAVIGATE**] (o [**Play**].

In alternativa è possibile comandare direttamente con il telecomando la riproduzione sul dispositivo o con la app. UNDOK, ad es. per passare da un brano all'altro oppure variare il volume.

# **10. Spotify**

Con Spotify Connect è possibile accedere a milioni di canzoni e ascoltarle sulla radio, godersele per strada sul proprio smartphone o utilizzarle sul PC o sullo smartphone.

# **Requisiti:**

- È necessario avere installato l'app Spotify sul proprio dispositivo Android/iOS.
- L'app si può scaricare nel Play Store o nell'Apple App Store. Dopo l'installazione, avviare l'app ed effettuare il login con i propri dati di accesso oppure registrarsi.
- È necessario disporre di un account Spotify (informazioni sul sito www.spotify.com)
- La radio e il dispositivo Android/ iOS con l'app Spotify devono trovarsi nella stessa rete.

# <span id="page-25-0"></span>**Utilizzo:**

- Avviare come di consueto la riproduzione di una playlist/ un brano nell'app Spotify.
- Vengono visualizzate le consuete informazioni per la riproduzione come copertina dell'album, titolo ecc.
- Sul bordo inferiore dello schermo viene visualizzato il logo Spotify Connect **E** e Dispositivi disponibili.
- Selezionare **Dispositivi disponibili per giungere alla** pagina della panoramica con tutti i dispositivi disponibili nella rete.
- Selezionare la radio. Adesso la riproduzione audio avviene attraverso la radio.

A connessione avvenuta, il logo Spotify Connect **se** se la denominazione del dispositivo vengono visualizzate in verde.

# **Dopo la prima connessione:**

Attivare – attraverso il menu principale o premendo ripetutamente [ ] / [**MODE**] – la modalità di esercizio Spotify (Spotify Connect) sulla radio:

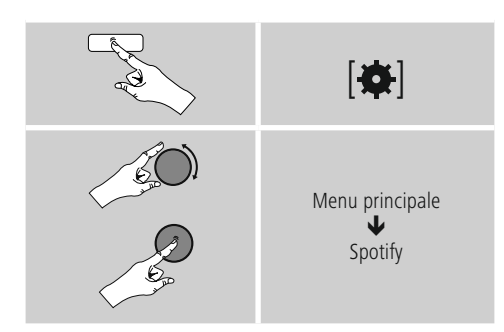

- Premere [enter/navigate] (o [ $\blacktriangleright$ ] sul telecomando) per avviare la riproduzione.
- In alternativa è possibile comandare la radio anche con il telecomando, l'app Smart Radio o l'app Spotify, ad es. per passare da un brano all'altro oppure variare il volume..

# **11. Musikabspieler (UPNP, USB)**

Questa modalità consente la riproduzione di file MP3, WMA o FLAC, salvati su un PC, un supporto dati o sulla rete locale.

Attivare – attraverso il menu principale o premendo ripetutamente [ ] / [**MODE**] – la modalità di esercizio Riproduzione musicale sulla radio:

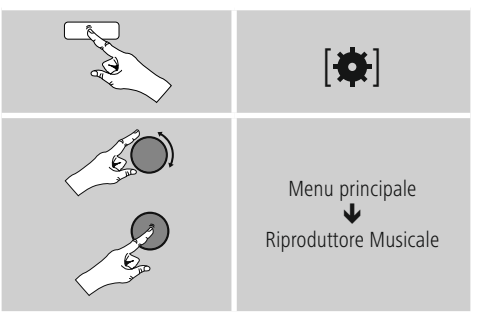

In alternativa premere [**MEDIA**] sul telecomando per passare direttamente a questa modalità di esercizio.

# **11.1 Riproduzione da supporto di memoria esterno (USB)**

- Inserire il supporto dati (chiavetta USB) nella porta USB della radio.
- Il supporto dati deve essere formattato in FAT16/FAT32.
- Il supporto dati viene riconosciuto automaticamente dalla radio.
- Se si desidera aprire il supporto dati collegato, confermare il messaggio con SI.
- Vengono visualizzati i file e le cartelle memorizzati sul supporto dati. Per avviare la riproduzione, selezionare il file desiderato con [**ENTER/NAVIGATE**].

<span id="page-26-0"></span>In alternativa selezionare, ad es. con il supporto dati già inserito, il file che si desidera riprodurre.

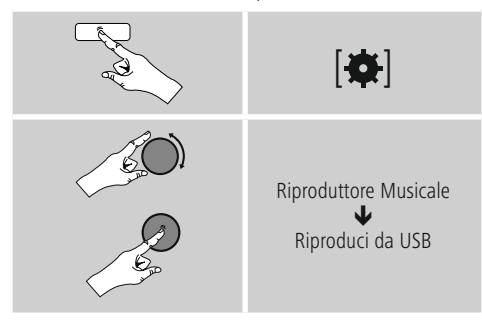

# **11.2 Riproduzione dal computer (streaming)**

È possibile gestire la radio attraverso il computer ed effettuare lo streaming della musica dal computer alla radio.

La procedura viene illustrata qui di seguito per i computer con sistema operativo Windows 8. Se si utilizza un altro sistema operativo o per ulteriori domande rivolgersi al nostro servizio assistenza.

#### **Requisiti:**

- La radio e il computer devono trovarsi nella stessa rete.
- La radio deve essere autorizzata dal computer per la riproduzione.

#### Procedere come segue:

 $\rightarrow$  Pannello di controllo  $\rightarrow$  Rete e Internet  $\rightarrow$ **Visualizza dispositivi e computer della rete** La radio dovrebbe trovarsi in questo elenco.

- Cliccare con il tasto destro del mouse sul simbolo o sul nome della radio e selezionare Consenti streaming su questo apparecchio.
- Cliccare con il tasto destro del mouse sul simbolo o sul nome della radio e selezionare Mostra sito web del dispositivo per modificare il nome della radio (friendly name).
- Si apre una nuova finestra del browser. Qui è possibile effettuare le modifiche che si desiderano.

#### **Utilizzo:**

- A questo punto la radio può accedere alle directory condivise del PC ed è possibile inviare i file audio per la riproduzione (streaming).
- Di default viene abilitata la cartella musica della libreria personale.
- Gestire e inserire altre autorizzazioni attraverso Explorer o Windows Media Player.
- Cliccare con il tasto destro del mouse sul simbolo o sul nome della radio e selezionare Consenti streaming su questo apparecchio.
- La radio inizia a riprodurre il file musicale.

#### **11.3 Riproduzione dalla rete – accesso diretto attraverso la radio**

Per accedere dalla radio alle condivisioni di rete esistenti, procedere come segue:

Attivare – attraverso il menu principale o premendo ripetutamente [ ] / [**MODE**] – la modalità di esercizio Riproduzione musicale sulla radio:

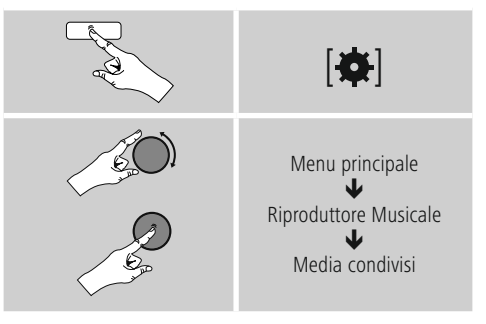

• Selezionare il dispositivo corrispondente (Home server, PC...) e aprire le condivisioni contenute premendo [**ENTER/NAVIGATE**].

È ora possibile cercare i file, aprire un elenco di riproduzione o sfogliare i file di musica condivisa. Se si intende sfogliare l'intera musica, sono a disposizione diverse funzioni di ricerca e classificazione (album, interprete, valutazione, genere, cartella ecc.) per giungere rapidamente al file desiderato.

#### **Avvertenza**

Molte funzioni di ricerca e filtro solo utilizzabili solo se sono stati aggiornati il tag ID3 e altre informazioni relative ai file sul dispositivo di origine.

# <span id="page-27-0"></span>**Rimuovi server:**

Per ripristinare i server contattati finora, premere [**ENTER/ NAVIGATE**] .

I media comuni vengono cancellati se si risponde alla domanda con SI.

# **11.4 Riproduzione di playlist**

È possibile creare localmente sulla radio una playlist in cui salvare file dalle condivisioni di rete o dai supporti dati collegati.

- Selezionare il file che deve essere aggiunto alla playlist (in Media condivisi/ Riproduci da USB).
- Tenere premuto [**ENTER/NAVIGATE**] per ca. 3 secondi, finché sul display non viene visualizzato Aggiungi alla playlist.

# **Avvertenza**

È possibile utilizzare anche playlist create su un PC Windows (WPL = Windows-Play-List) . Le playlist si possono creare ad esempio con Windows Media Player.

• Per giungere direttamente alla playlist, procedere come segue:

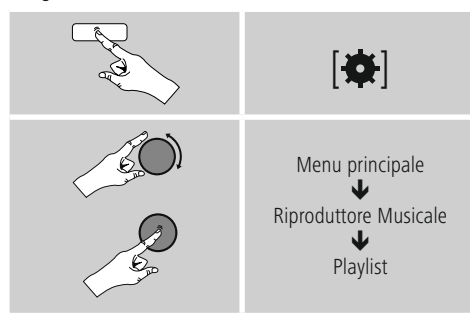

- Per rimuovere singoli file dalla playlist, selezionare il file desiderato e tenere premuto [**ENTER/NAVIGATE**] per ca. 3 secondi.
- Confermare la richiesta Cancella dalla mia playlist con SI per eliminare il file dalla playlist.

• Per cancellare la playlist completa, procedere come segue:

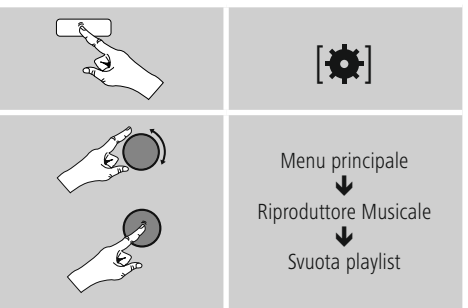

# **11.5 Opzioni generali di riproduzione**

Queste opzioni di riproduzione – valide per tutte le possibilità di riproduzione elencate in riproduttore musicale – sono disponibili in:

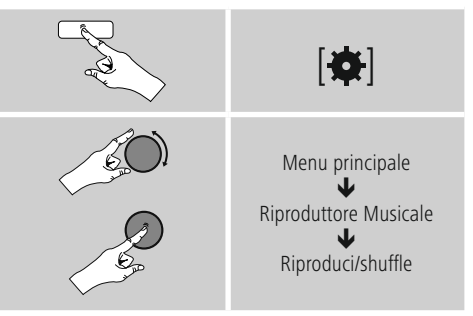

# **Ripetizione: on ripetizione: off**

Per modificare la funzione (on/ off), premere nuovamente [**ENTER/NAVIGATE**]. Con Ripetizione: on viene ripetuto soltanto il brano attuale.

#### **Shuffle: on / shufle: off**

Per modificare la funzione (on/ off), premere nuovamente [**ENTER/NAVIGATE**].

Con Shuffle: on tutti i brani vengono riprodotti in successione casuale.

# **12. Lettore CD**

La radio è dotata di un lettore CD con cui è possibile ascoltare i normali CD, CD-R, CD-RW, MP3-CD.

# <span id="page-28-0"></span>**12.1 Inserire / rimuovere il cd**

#### **Avvertenza**

- Fare attenzione che i cd (CD, CD-R, CD-RW, MP3-CD ecc.) siano privi di polvere, sporco, impronte digitali o graffi. Altrimenti durante la riproduzione si può avere un malfunzionamento oppure non è possibile avviare la riproduzione.
- Non usare mai forza nell'inserimento o nella rimozione del cd. In tal caso sia il cd che il dispositivo di riproduzione si possono danneggiare.

# **Avvertenza**

Facciamo notare che ad alto volume la riproduzione del CD può eventualmente interrompersi o saltare.

# **Attenzione**

- Non si possono utilizzare i cd da 8 cm (negli anni `90 spesso venduti per i single) oppure altri formati speciali che differiscono dal diametro e dalla forma di un cd normale. Non inserire tali cd!
- Non attenendosi a questo avvertimento è possibile causare danni al dispositivo di riproduzione.
- Attivare sulla radio la modalità di funzionamento CD,attraverso il menu principale o premendo ripetutamente [M]/[MODE].
- In alternativa premere [CD] sul telecomando per passare direttamente a questa modalità di esercizio.
- Per aprire il lettore CD premere [PRESET 2] (11).
- Estrarre, se necessario, il CD dal lettore.
- Inserire con cautela un nuovo CD sul supporto del lettore.
- Per chiudere il lettore CD premere [PRESET 2] (11).

#### **12.2 Ulteriori funzioni**

- Premere II per eseguire la riproduzione della musica oppure premere il tasto durante la riproduzione per fare una pausa.
- Premere ill per fermare la riproduzione di un brano del cd. Questo tasto non è presente sul telecomando.
- Premere il tasto I per passare al brano successivo. Una pressione prolungata del tasto inserisce l'avanzamento.
- Premere  $\blacksquare$  per passare al brano precedente. Una pressione prolungata del tasto inserisce l'avanzamento.

I rispettivi tasti della funzione sul telecomando sono descritti all'inizio di queste istruzioni nel capitolo dedicato agli elementi di comando e alle visualizzazioni.

# **13. DAB**

La radio riceve tutte le frequenze radio digitali correnti nel campo compreso tra 174 MHz e 240 MHz (banda III, canali da 5A a 13F).

• Attivare – attraverso il menu principale o premendo ripetutamente [ ] / [**MODE**] – la modalità di esercizio DAB (DAB Radio) sulla radio:

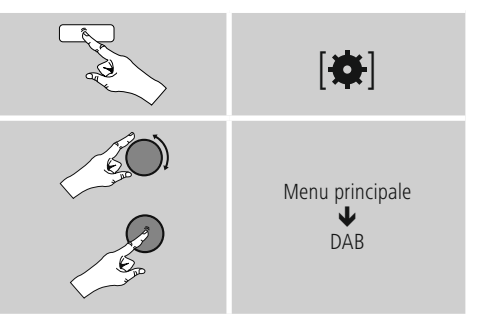

In alternativa premere [**DAB**] sul telecomando per passare direttamente a questa modalità di esercizio.

# **13.1 Ricerca / ricerca automatica**

La ricerca automatica di emittenti DAB ricerca nella banda DAB III le emittenti radio disponibili. Al termine della ricerca vengono salvate in ordine alfabetico tutte le emittenti radio prive di disturbi.

Le emittenti già localizzate con una precedente scansione ma che al momento non possono essere ricevute, vengono visualizzate nell'elenco emittenti con un "?" davanti al nome dell'emittente.

Al primo avvio nella modalità DAB, si avvia la ricerca automatica di emittenti DAB, visualizzata sul display da Ricerca… e da una barra di avanzamento.

Se si intende riavviare la ricerca, procedere come segue:

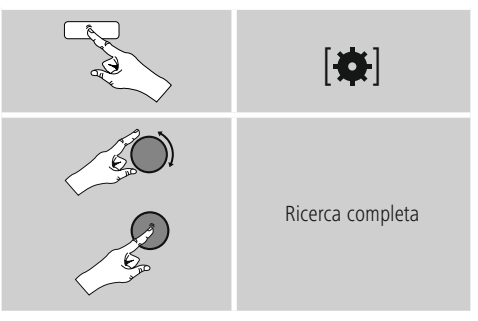

# <span id="page-29-0"></span>**13.2 Elenco emittenti**

È possibile richiamare in qualsiasi momento l'elenco delle emittenti nella modalità DAB. Ci sono due possibilità:

**a)** Se è già in corso la riproduzione di un'emittente, ruotare semplicemente [**ENTER/NAVIGATE**]. La radio visualizza sul display l'elenco delle emittenti.

#### **b)**

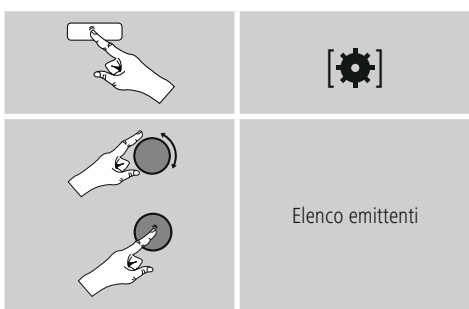

# **13.3 Classificazione elenco emittenti**

Di default, la radio classifica le emittenti in ordine alfabetico. È consentita anche una classificazione per intensità del segnale o gruppo. Per modificare la sequenza di classificazione procedere come segue:

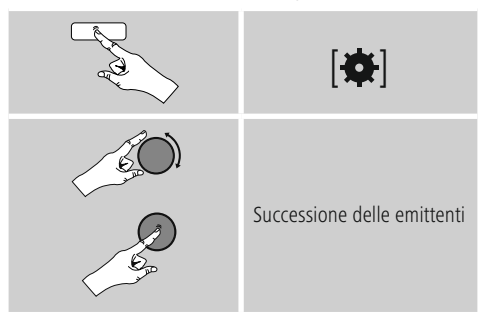

# **13.4 Pulisci elenco emittenti**

Per rimuovere dall'elenco le emittenti che attualmente non rientrano nel campo di ricezione, procedere come segue

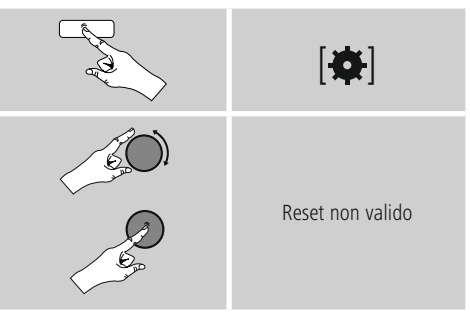

Tutte le emittenti attualmente non ricevibili vengono eliminate dall'elenco emittenti confermando la domanda con OK.

# **13.5 Preferiti**

È possibile memorizzare 30 emittenti preferite per accedervi direttamente e velocemente.

# **13.5.1 Memorizzazione dei preferiti**

- Impostare l'emittente che si desidera memorizzare tra i preferiti.
- Quando l'emittente viene riprodotta, tenere premuto [H] / [MEMORY] sul lato anteriore della radio.

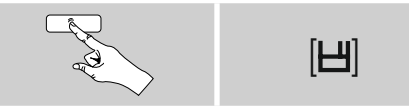

Dopo circa due secondi si apre una finestra di riepilogo con le posizioni disponibili per i preferiti.

- Ruotando [**ENTER/NAVIGATE**] si passa da una posizione di memoria all'altra (da 1 a 30).
- Premere [**ENTER/NAVIGATE**], per salvare l'emittente tra i preferiti nella posizione desiderata.

# <span id="page-30-0"></span>**13.5.2 Richiamo dei preferiti**

Premere [H] / [MEMORY], per aprire la finestra di riepilogo con le posizioni di memoria dei preferiti.

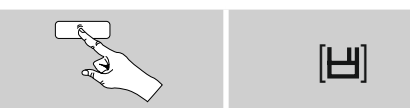

Selezionare uno dei preferiti mediante [**ENTER/NAVIGATE**].

# **Avvertenza**

Non è possibile eliminare i preferiti salvati.

Se tutte e 30 le posizioni dei preferiti sono occupate e si desidera salvare un'altra emittente tra i preferiti, scegliere una posizione già occupata. Verrà sovrascritta con la nuova emittente.

#### **13.5.3 Gestione dei preferiti mediante telecomando Preferiti 1-10**

Il telecomando in dotazione è provvisto di tasti numerici da 1 a 0 (0 ≙ 10). Ciascuno di questi tasti numerici può essere occupato con un preferito (per tipo di ricezione).

- Per memorizzare un'emittente, tenere premuto (ca. 3 secondi) il corrispondente tasto numerico sul telecomando.
- La radio conferma la memorizzazione con l'indicazione salvata sul display.
- Per richiamare un preferito, premere brevemente il tasto numerico corrispondente sul telecomando.

#### **Preferiti 1-30 (in alternativa ai tasti numerici)**

- Per salvare un'emittente nelle posizioni dei preferiti 1-30, tenere premuto [**FAVORITES**] (ca. tre secondi). Dopo circa due secondi si apre una finestra di riepilogo con le posizioni disponibili per i preferiti.
- Con i tasti preferiti [+] / [-] (ruotando [**ENTER/ NAVIGATE**]) si passa da una posizione di memoria all'altra (da 1-30 a 30).
- Premere [**OK**] ([**ENTER/NAVIGATE**]), per salvare l'emittente tra i preferiti nella posizione desiderata.
- Per richiamare i preferiti, premere brevemente [**FAVORITES**], selezionare con i tasti preferiti [+] / [-] (ruotando [**ENTER/NAVIGATE**]) l'emittente preferita desiderata e confermare la selezione premendo [**OK**] ([**enter/navigate**]).

# **13.6 DRC (Dynamic Range Control)**

Alcune emittenti radio nella rete DAB supportano un controllo del volume che entra in azione attivamente durante la riproduzione. Se il volume aumenta improvvisamente, il DRC lo abbassa automaticamente. In caso di volume improvvisamente più basso, il DRC lo aumenta automaticamente. La stessa cosa accade se il volume si silenzia improvvisamente durante la riproduzione. La radio aumenta nuovamente il volume.

**DRC alto:** adeguamento totale dei diversi volumi. Una forte compressione può diminuire udibilmente la dinamica di un brano musicale.

**DRC basso:** adeguamento parziale dei diversi volumi. Sottile, senza troppe perdite di dinamica.

**DRC off:** nessun adeguamento.

Per effettuare questa impostazione procedere come segue:

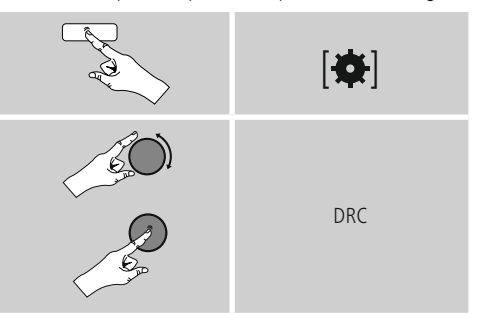

# <span id="page-31-0"></span>**14. FM**

Attivare – attraverso il menu principale o premendo ripetutamente [ ] / [**MODE**]– la modalità di esercizio FM (radio FM) sulla radio:

# $|\mathbf{r}|$ Menu principale  $\mathbf{L}$ FM

In alternativa premere [**FM**] sul telecomando per passare direttamente a questa modalità di esercizio.

Le emittenti che inviano informazioni supplementari sull'emittente e sul programma, vengono contrassegnate sul display con il simbolo RDS (Radio Data System).

Premendo [**0**] / [INFO] vengono visualizzate queste informazioni supplementari.

# **14.1 Impostazione ricerca**

Mediante l'impostazione di ricerca è possibile stabilire se ignorare le emittenti con un segnale debole. Procedere come segue:

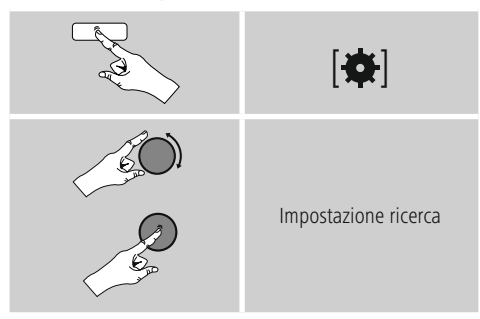

• Rispondere alla seguente domanda con SI per fermare la ricerca automatica solo in caso di emittenti con segnale forte. Diversamente la ricerca automatica si interrompe ogni volta che viene ricevuto il segnale di una emittente.

# **14.2 Ricerca automatica emittenti**

- Premere [**ENTER/NAVIGATE**] finché non si avvia la ricerca automatica delle emittenti.
- Quando viene trovata un'emittente, la radio interrompe il processo di ricerca e inizia la riproduzione.
- Premendo nuovamente [**ENTER/NAVIGATE**] il processo di ricerca prosegue finché non si trova l'emittente successiva.

# **14.3 Ricerca manuale emittenti**

Con le impostazioni manuali delle emittenti, è possibile stabilire la frequenza desiderata e ricevere anche un'emittente il cui segnale era troppo debole durante la ricerca automatica e perciò non era stato considerato.

- Premere [**indietro**] per passare all'impostazione manuale del trasmettitore.
- Premere [**ENTER/NAVIGATE**] (a sinistra: 0.05 MHz/a destra: + 0.05 MHz) finché non viene visualizzata la frequenza desiderata. Attendere un istante e inizia la riproduzione dell'emittente ricevuta.
- Premere nuovamente [**indietro**] per uscire dall'impostazione manuale del trasmettitore.

# **14.4 Preferiti**

È possibile memorizzare 30 emittenti preferite per accedervi direttamente e velocemente.

# **14.4.1 Memorizzazione dei preferiti**

- Impostare l'emittente che si desidera memorizzare tra i preferiti.
- Quando l'emittente viene riprodotta, tenere premuto [H] / [MEMORY] sul lato anteriore della radio.

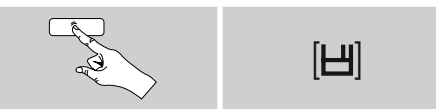

Dopo circa due secondi si apre una finestra di riepilogo con le posizioni disponibili per i preferiti.

- Ruotando [**ENTER/NAVIGATE**] si passa da una posizione di memoria all'altra (da 1 a 30).
- Premere [**ENTER/NAVIGATE**], per salvare l'emittente tra i preferiti nella posizione desiderata.

# <span id="page-32-0"></span>**14.4.2 Richiamo dei preferiti**

Premere [H] / [MEMORY], per aprire la finestra di riepilogo con le posizioni di memoria dei preferiti.

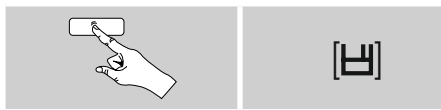

Selezionare uno dei preferiti mediante [**ENTER/ NAVIGATE**].

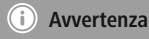

Non è possibile eliminare i preferiti salvati. Se tutte e 30 le posizioni dei preferiti sono occupate e si desidera salvare un'altra emittente tra i preferiti, scegliere una posizione già occupata. Verrà sovrascritta con la nuova emittente.

# **14.4.3 Gestione dei preferiti mediante telecomando Preferiti 1-10**

Il telecomando in dotazione è provvisto di tasti numerici da 1 a 0 (0 ≙ 10). Ciascuno di questi tasti numerici può essere occupato con un preferito (per tipo di ricezione).

- Per memorizzare un'emittente, tenere premuto (ca. 3 secondi) il corrispondente tasto numerico sul telecomando.
- La radio conferma la memorizzazione con l'indicazione salvata sul display.
- Per richiamare un preferito, premere brevemente il tasto numerico corrispondente sul telecomando.

# **Preferiti 1-30 (in alternativa ai tasti numerici)**

- Per salvare un'emittente nelle posizioni dei preferiti 1-30, tenere premuto [**FAVORITES**] (ca. tre secondi). Dopo circa due secondi si apre una finestra di riepilogo con le posizioni disponibili per i preferiti.
- Con i tasti preferiti [+] / [-] (ruotando [**ENTER/ NAVIGATE**]) si passa da una posizione di memoria all'altra (da 1-30 a 30).
- Premere [**OK**] ([**ENTER/NAVIGATE**]), per salvare l'emittente tra i preferiti nella posizione desiderata.
- Per richiamare i preferiti, premere brevemente [**FAVORITES**], selezionare con i tasti preferiti [+] / [-] (ruotando [**ENTER/NAVIGATE**]) l'emittente preferita desiderata e confermare la selezione premendo [**OK**] ([**ENTER/NAVIGATE**]).

# **14.5 Impostazione audio**

Per alcune emittenti si riscontra un leggero miglioramento di qualità quando le emittenti con un segnale debole vengono riprodotte in modalità mono. Questa funzione può essere attivata nel menu e la radio passerà quindi automaticamente, in caso di segnali di qualità scadente, sulla ricezione mono. Per ricorrere a questa opzione procedere come segue:

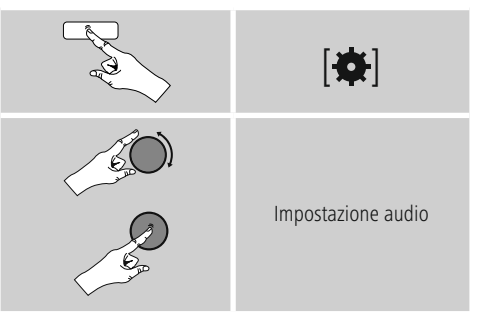

# **15. Auxiliary Input**

Attraverso l'ingresso audio analogico (presa AUX IN ) è possibile collegare i terminali mobili (ad es. smartphone, tablet PC, lettore MP3 ecc.) alla radio e riprodurre i file audio attraverso la radio.

• Attivare – attraverso il menu principale o premendo ripetutamente [M] / [MODE] – la modalità di esercizio Auxiliary Input (Aux in) sulla radio:

<span id="page-33-0"></span>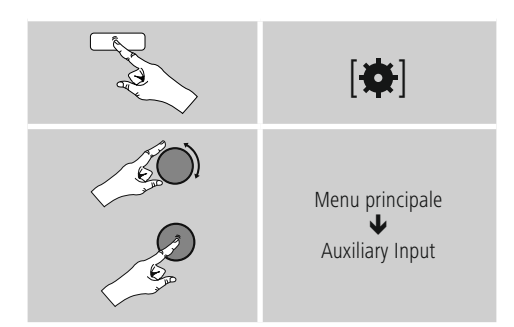

In alternativa premere [**AUX**] sul telecomando per passare direttamente a questa modalità di esercizio.

- Collegare il terminale mobile e l'ingresso audio (presa AUX IN) della radio mediante un cavo audio da 3,5mm (cavo jack).
- Avviare e gestire la riproduzione audio attraverso il terminale collegato.

# **16. Bluetooth**®

Il Bluetooth consente di connettere i propri terminali alla radio e di utilizzarla come riproduttore. La riproduzione viene così comandata direttamente dal terminale. Il volume si può regolare anche sulla radio.

#### **Avvertenza – Bluetooth**®

- Verificare che il proprio terminale mobile (telefono cellulare ecc.) sia compatibile Bluetooth®.
- Attenzione: la portata del Bluetooth® è pari a max. 10 metri, in assenza di ostacoli come pareti, persone ecc.
- Può accadere che il collegamento venga disturbato da altri apparecchi/ connessioni Bluetooth® presenti nell'ambiente.
- La radio può essere accoppiata sempre e soltanto con un unico terminale.
- Attenzione: la compatibilità dipende dai profili Bluetooth® supportati e dalle versioni del Bluetooth® utilizzate. (vedi: Dati tecnici, istruzioni per l'uso del terminale utilizzato)

Attivare attraverso premendo ripetutamente [ ]/[**MODE**] la modalità di esercizio Bluetooth**®** sulla radio:

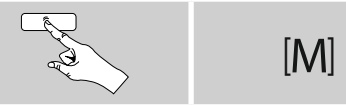

In alternativa premere [**BT**] sul telecomando per passare direttamente a questa modalità di esercizio.

#### **16.1 Bluetooth® Erstverbindung (Pairing)**

- Accertarsi che il terminale compatible Bluetooth**®** sia acceso e che Bluetooth**®** sia attivato.
- Pressando ripetutamente [M] / [MODE] attivare la modalità Bluetooth**®** della radio:

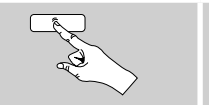

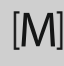

- Aprire le impostazioni Bluetooth**®** sul proprio terminale e attendere finché nell´elenco dei dispositivi Bluetooth trovati viene visualizzato **DIR3505MSCBT**.
- Avviare eventualmente la ricerca di apparechhi Bluetooth**®** sul proprio terminale.
- Selezionare **DIR3505MSCBT** e attendere finché la radio viene visualizzata come collegata nelle impostazioni Bluetooth**®** del proprio terminale.
- Anche sul display della radio il proprio terminale viene visualizzato come connesso.
- Avviare e gestire la riproduzione audio attraverso il terminale.

#### **Avvertenza – Password Bluetooth®**

Per stabilire la connessione con un altro dispositivo Bluetooth**®** alcuni terminali richiedono una password.

• Per la connessione con la radio immettere la password 0000, se viene richiesto dal proprio terminale.

#### <span id="page-34-0"></span>**16.2 Connessione automatica Bluetooth® (dopo avere effettuato il pairing)**

• I terminali che sono già stati accoppiati con la radio vengono memorizzati automaticamente sulla radio.

# **Avvertenza – Connessione compromessa**

Dopo aver effettuato il primo collegamento tra radio e terminale, la connessione avviene automaticamente. Se la connessione Bluetooth**®** non dovesse ripristinarsi automaticamente, verificare i seguenti punti:

- Nelle impostazioni Bluetooth**®** del terminale, controllare se DR1510 è connesso. In caso contrario, ripetere i passaggi elencati al paragrafo Prima connessionen Bluetooth**®**.
- Controllare se il terminale e la radio distano meno di 10 metri, altrimenti ridurre la distanza degli apparecchi.
- Controllare se la portata viene compromessa da ostacoli e in caso affermativo posizionare gli apparecchi più vicini.

# **16.3 Interrompere la connessione Bluetooth®**

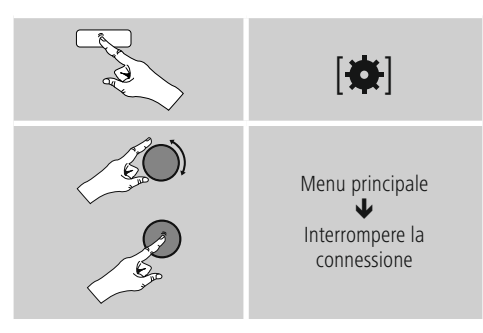

• Selezionare ruotando [**ENTER/NAVIGATE**] il pulsante JA e confermare l'interruzione di connessione Bluetooth**®** premendo [**ENTER/NAVIGATE**].

# **17. Snooze**

La radio dispone di una funzione timer che, allo scadere di un intervallo di tempo definito, commuta l'apparecchio nella modalità stand-by.

- Premere nuovamente [**SLEEP**] sul telecomando per impostare l'intervallo di tempo desiderato (off/ 15/30/45/60/90/120 minuti).
- In alternativa, impostare l'intervallo di tempo mediante il menu principale con [**ENTER/NAVIGATE**]:

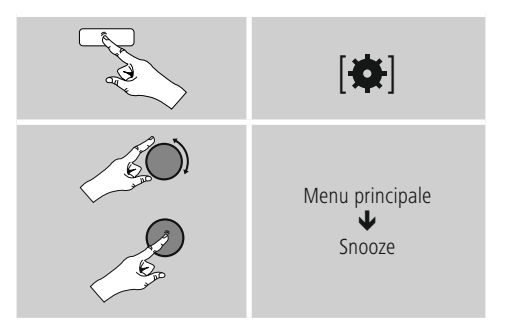

- Se l'intervallo di tempo impostato è trascorso, la radio passa in modalità di stand-by.
- Premere [**VOLUME/POWER**], per accendere nuovamente la radio.
- È possibile modificare o disattivare un intervallo di tempo già attivo premendo nuovamente [**SLEEP**] sul telecomando (Snooze off).

#### A **Avvertenza**

<span id="page-34-1"></span>La retroilluminazione durante la funzione timer attiva (snooze) può essere impostata a parte, ad es. più scura rispetto al funzionamento normale (vedi 19.9 Retroilluminazione)

# <span id="page-35-0"></span>**18. Sveglia**

La radio ha due funzioni di sveglia impostabili individualmente.

# **18.1 Impostazioni**

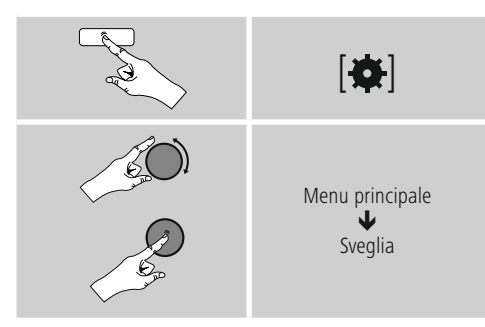

• La sveglia 1 e la sveglia 2 vengono configurate in modo identico e consentono la memorizzazione di due orari di sveglia separati. Selezionare la sveglia 1 o la sveglia 2 e impostare i seguenti dettagli mediante [**ENTER/ NAVIGATE**]:

# **Modalità:**

Selezionare quando deve essere attivata la sveglia:  $\rightarrow$  Off – tutti i giorni – una volta sola – giorni lavorativi – weekend

# **Data e ora:**

Se si sceglie Una volta, immettere data e ora per la sveglia singola.

# **Ora:**

Selezionare anzitutto le ore, quindi i minuti dell'orario di sveglia.

# **Modalità:**

Stabilire se si intende essere svegliati da un cicalino o dalla radio DAB, FM o Internet.

# **Programma:**

Se si sceglie Internet radio/DAB/ FM, immettere l'emittente/ il podcast con cui si desidera essere svegliati. È possibile effettuare la selezione dai 30 preferiti o da Ascoltati per ultimi.

# **Volume:**

Selezionare il volume con cui si desidera essere svegliati. Il volume con cui è stata ascoltata la radio l'ultima volta non incide su questa impostazione.

# **Salva:**

Confermare con questo pulsante per uscire dalla impostazioni della sveglia. .

# **Avvertenza**

- Se come tono di svegli si utilizza Internet radio, è importante che al momento della sveglia sia disponibile una connessione Internet stabile. In caso contrario, come tono di sveglia viene utilizzato il (cicalino).
- Si consiglia di consentire gli aggiornamenti automatici poiché se si scollega la radio dalla corrente - in caso di caduta di corrente - l'ora viene nuovamente aggiornata.

# **Nota - Sveglia / Multiroom**

- Nell'impostazione e nell'uso della funzione sveglia su un dispositivo appartenente ad un gruppo multiroom ricordiamo che il dispositivo in questione al momento dell'allarme si stacca automaticamente dal gruppo.
- Ciò evita che l'allarme si inneschi su tutti i dispositivi appartenenti al gruppo.
- Il dispositivo in questione non si collega automaticamente al gruppo una volta terminato l'allarme bensì deve essere aggiunto manualmente.

# <span id="page-36-0"></span>**18.2 Attivazione/disattivazione della sveglia**

- Attivare la sveglia confermando le impostazioni con Salva.
- Disattivare la sveglia portando la modalità su Off.

# **18.3 Disattivazione sveglia/snooze**

#### **Segnale acustico (cicalino)**

- Quando suona la sveglia, premere una volta [**VOLUME/ POWER**], per disattivarla.
- Premere nuovamente [**SNOOZE**] sul telecomando per attivare la funzione di snooze.
- La sveglia resta spenta per l'intervallo di tempo selezionato (5/10/15/30/60 minuti), quindi suona di nuovo.

# **Internet radio/DAB/ FM**

- Quando suona la sveglia, premere [**VOLUME/POWER**], per disattivarla.
- Premere nuovamente [**SNOOZE**] sul telecomando per attivare la funzione di snooze.
- La sveglia resta spenta per l'intervallo di tempo selezionato (5/10/15/30/60 minuti), quindi suona di nuovo.
- Premere nuovamente [**SNOOZE**] sul telecomando per attivare ON anziché un intervallo di tempo. La radio resta accesa.
- Se non si disattiva la sveglia, dopo un'ora la radio passa automaticamente in modalità di stand-by.

# **19. Impostazioni di sistema**

Nelle Impostazioni di sistema è possibile effettuare tutte le impostazioni e richiamare le informazioni importanti sulla radio.

# **19.1 Equalizzatore**

Mediante l'equalizzatore, è possibile adeguare lo spettro acustico della radio in base ai propri desideri, impostando l'intensità di bassi e alti.

È possibile scegliere tra profili preconfigurati, adattati per generi diversi, oppure creare un profilo individuale.

• Per effettuare le impostazioni dell'equalizzatore, procedere come segue:

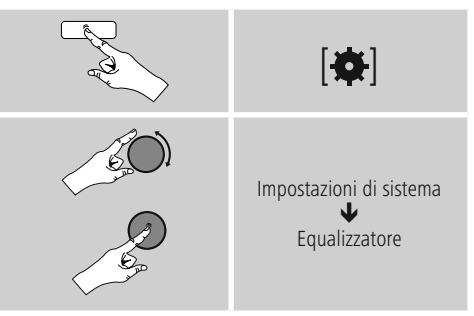

- Selezionare con [**ENTER/NAVIGATE**] uno dei profili preconfigurati.
- Per creare un profilo equalizzatore individuale, selezionare l'opzione La mia impostazione EQ.
- Si giunge alle impostazioni Bassi, Alti e Volume (amplificazione del volume).
- Per modificare un valore, premere [**ENTER/NAVIGATE**] sulla scelta corrispondente e modificare i valori ruotando [**ENTER/NAVIGATE**] a sinistra o a destra. Se si effettua l'impostazione quando la radio è in funzione, è possibile sentire direttamente la modifica del suono.
- Confermare l'impostazione premendo nuovamente il tasto [**ENTER/NAVIGATE**].
- Al termine delle impostazioni, premere il tasto  $[\bigtriangleup]$  sulla radio e confermare la memorizzazione dell'impostazione premendo [**ENTER/NAVIGATE**].
- Per utilizzare il profilo appena creato, selezionare l'opzione Il mio EQ.

# <span id="page-37-0"></span>**19.2 Impostazioni Internet**

# **19.2.1 Assistente di rete – Configurazione della connessione Internet/ ricerca**

L'Assistente di rete aiuta a connettere la radio a Internet. È possibile scegliere tra una connessione LAN via cavo e una connessione wireless che viene stabilita via WLAN/ Wi-Fi. Ulteriori metodi di configurazione e informazioni dettagliate vengono illustrati in coda a questo paragrafo.

• Per richiamare l'Assistente di rete, procedere come segue:

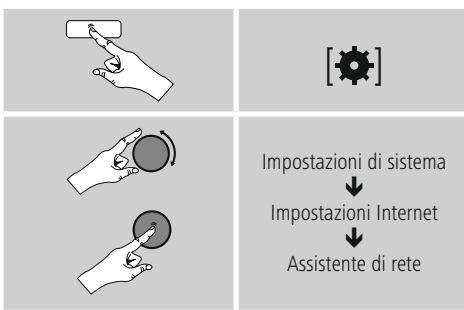

- La radio avvia una procedura di ricerca delle connessioni WLAN (Wi-Fi) disponibili ed elenca queste reti.
- Ruotando [**ENTER/NAVIGATE**] si naviga tra le reti trovate. Al termine dell'elenco è possibile avviare nuovamente la ricerca ([**Nuova ricerca**]), selezionare una connessione via cavo ([**Cavo**]) o configurare manualmente la connessione ([**Config. manuale**]).
- Se la rete desiderata non viene trovata non è stato visualizzato l'SSID (Service Set Identification – denominazione della rete), è possibile che la rete sia nascosta o fuori portata. In questo caso cercate di effettuare una configurazione manuale o la connessione attraverso il cavo LAN.

# **19.2.2 Connessione wireless (WLAN)**

A seconda del tipo di rete, è possibile scegliere tra diverse opzioni di connessione.

Le reti che supportano una connessione via WPS (Wi-Fi Protected Setup), sono contrassegnate nell'elenco con [**WPS**].

Le altre connessioni visibili sono reti aperte o connessioni protette dalla chiave  $PSK = pre\text{-}shared$  key (precedentemente concordata).

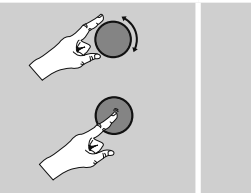

Rete desiderata

# **Connessione WPS/PSK/aperta**

Una connessione WPS consente una connessione della radio alla rete semplice, tuttavia protetta. Vi sono due possibilità: La configurazione della connessione mediante  $PBC = push button configuration (configuration)$ pulsante) oppure mediante PIN, per cui viene richiesto dall'interfaccia web del proprio router di immettere una sequenza numerica casuale.

#### **Configurazione PBC**

- Selezionare la rete desiderata. (Contrassegnata dalla denominazione [**WPS**])
- Selezionare nel menu WPS l'opzione Push Button e confermare la selezione premendo [**ENTER/NAVIGATE**].
- Premere il pulsante WPS sul router o sull'AP in uso. Spesso questa operazione può essere effettuata anche nell'interfaccia web corrispondente.
- Per il procedimento preciso, consultare il manuale d'istruzioni del proprio router/AP.
- Dopo avere avviato la procedura anche sul router/AP, la radio dovrebbe connettersi con il punto d'accesso e la connessione di rete dovrebbe essere disponibile.

<span id="page-38-0"></span>• In alternativa, la configurazione si può richiamare via PBC auch nelle impostazioni Internet:

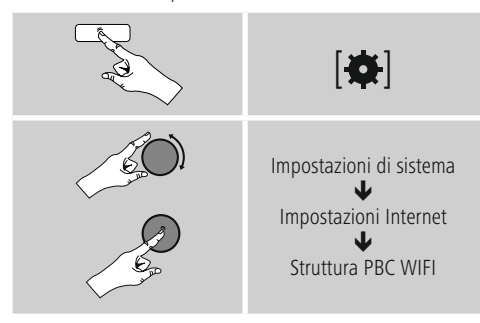

# **Configurazione del PIN**

- Selezionare la rete desiderata. (Contrassegnata dalla denominazione [**WPS**])
- Selezionare nel menu WPS l'opzione PIN e confermare la selezione premendo [**enter/navigate**].
- La radio genera un codice a 8 cifre che deve essere immesso nell'interfaccia web o nell'interfaccia utente del proprio router o AP.
- Per ulteriori informazioni sulla configurazione del router/ AP, consultare il relativo manuale.

#### **Salta WPS / configurazione pre-shared key (PSK)**

- Selezionare la voce Salta WPS per giungere alla schermata di immissione della chiave.
- Per le reti senza supporto WPS si giunge direttamente a questa schermata.
- Immettere nella maschera di immissione la chiave completa e confermare con OK.
- Se l'immissione è corretta, la radio si connette al punto di accesso e stabilisce la connessione Internet/di rete.

# **Avvertenza**

- Spesso la chiave pre-shared key si trova sul retro del router/AP.
- Quando si immette la chiave, prestare attenzione a maiuscole e minuscole.

# **Rete aperta / rete non protetta**

#### **Avvertenza**

- Consigliamo di non stabilire connessioni non sicure e di proteggere sempre la propria rete da accessi esterni.
- Se la rete desiderata non fosse protetta, è sufficiente selezionarla dall'elenco e confermarla. La radio si connette immediatamente al punto di accesso.

# **19.2.3 Connessione via cavo (LAN)**

- Connettere il router e la radio con un cavo LAN. Questa connessione è quella che presenta meno disturbi e consente un collegamento diretto affidabile.
- La connessione via cavo viene visualizzata nell'elenco delle connessioni disponibili (Cavo) e deve soltanto essere selezionata. Se sul router/AP è attivato il server DHCP, dopo aver selezionato la connessione via cavo, essa viene realizzata automaticamente.
- Per verificare se il server DHCP è attivo, consultare le istruzioni per l'uso del router/AP.

#### **19.2.4 Configurazione manuale della connessione di rete – wireless (WLAN) e via cavo (LAN)**

• Per configurare manualmente la connessione di rete, procedere come segue:

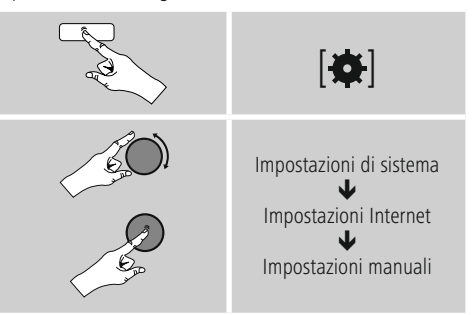

#### <span id="page-39-0"></span>**Configurazione manuale via cavo (LAN) – DHCP attivo**

- Selezionare l'opzione Cavo.
- Selezionare l'opzione DHCP attivo.
- La connessione viene stabilita. Non è necessario effettuare altre impostazioni.

#### **Configurazione manuale via cavo (LAN) – DHCP inattivo**

- Selezionare l'opzione Cavo.
- Selezionare l'opzione DHCP inattivo.
- Immettere le informazioni di rete richieste, come indirizzo IP, subnet mask, indirizzo gateway e DNS (primario e secondario).

Queste informazioni si trovano nell'interfaccia web del proprio router/AP o vengono fornite dal proprio amministratore di rete. Se tutte le informazioni sono inserite correttamente, confermarle. La radio cerca di stabilire la connessione.

#### **Configurazione manuale wireless (LAN) – DHCP attivo**

- Selezionare l'opzione Wireless.
- Selezionare l'opzione DHCP attivo.
- Immettere nella maschera di immissione la denominazione di rete SSID completa e confermare con OK.
- Scegliere il metodo di protezione della rete che può essere rilevato dalla configurazione del proprio router/AP.
- A seconda della codifica selezionata, occorre immettere la chiave di rete prima di effettuare la connessione.

# **Configurazione manuale wireless (WLAN) – DHCP inattivo**

Questo metodo è analogo alla configurazione con server DHCP attivo (Configurazione manuale wireless (WLAN) – DHCP attivo), tuttavia occorre immettere anche le informazioni di rete come indirizzo IP, subnet mask, indirizzo gateway e DNS (primario e secondario). Queste informazioni si trovano nell'interfaccia web del proprio router/AP o vengono fornite dal proprio amministratore di rete. Se tutte le informazioni sono inserite correttamente, confermarle. La radio cerca di stabilire la connessione.

#### **19.2.5 Visualizzazione delle impostazioni**

Qui si trovano le informazioni più importanti su tutte le connessioni di rete attualmente utilizzate dalla radio o che sono state configurate, ad es.: indirizzo MAC, area WLAN DHCP attivo/ inattivo, SSID, indirizzo IP, subnet mask, indirizzo gateway, DNS (primario/secondario), ecc.

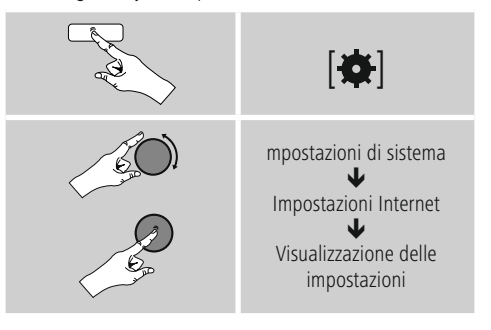

# <span id="page-40-0"></span>**19.2.6 Eliminazione di profili di rete**

La radio memorizza automaticamente tutte le connessioni di rete funzionanti (profili). In questo modo, la radio si riconnette automaticamente a una di queste connessioni, ad es. quando è stata scollegata dall'alimentazione elettrica, senza dovere immettere nuovamente tutti i dati di accesso.

• Per rimuovere singoli profili di rete, procedere come segue:

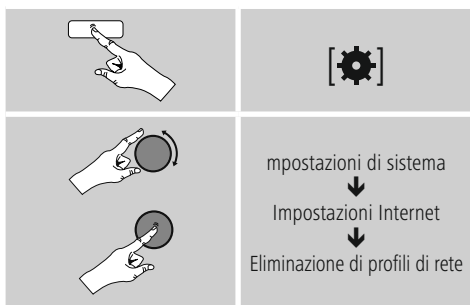

- Selezionare il profilo di rete corrispondente e premere [**ENTER/NAVIGATE**], per rimuoverlo.
- Il profilo di rete viene cancellato se si risponde se si risponde alla domanda con SI.
- Un profilo al momento attivo/utilizzato non può essere eliminato.

# **Nota**

- Prima di dare la radio a terzi (vendere, regalare ecc.), consigliamo di ripristinare le impostazioni di fabbrica.
- In questo modo tutti i dati e le connessioni di rete memorizzati vengono completamente cancellati.

# **19.2.7 Mantenimento della connessione di rete**

L'impostazione riguarda una funzione di risparmio energetico della radio.

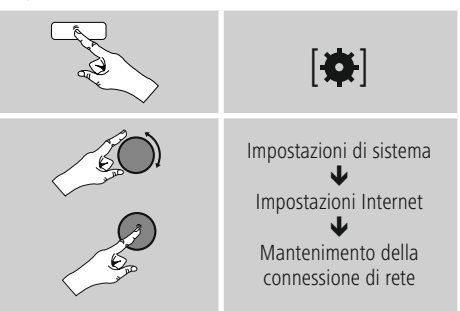

Se la funzione è disattivata (NO #) il modulo di rete viene spento quando la radio non utilizza attivamente la connessione di rete (ad es. in modalità di stand-by). Con questa impostazione, dopo lo spegnimento non è possibile accedere alla radio via PC, smartphone o tablet. - Se si utilizza la funzione di streaming o il controllo via app, occorre attivare questa voce di menu (SI#). Di default questa funzione è disattivata.

# **19.3 Impostazioni dell'ora**

Per giungere agli orari impostati, procedere come segue:

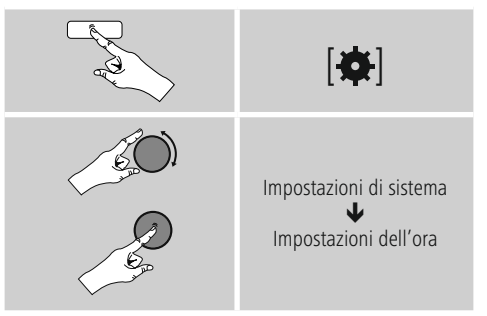

#### **Aggiornamento automatico Update da Internet**

Se si sceglie questa opzione, l'ora e la data vengono impostate automaticamente attraverso la connessione Internet. Selezionare anche il fuso orario della propria ubicazione (Impostazione fuso orario) e – se lo si desidera – l'adeguamento all'ora legale/solare (Ora legale/solare  $\rightarrow$  ON).

# <span id="page-41-0"></span>**Aggiornamento da DAB/FM**

Per l'aggiornamento automatico attraverso la rete radio FM/DAB/DAB+, l'ora e la data vengono fornite dall'emittente ed elaborate dall'apparecchio. In caso di regolazione attraverso questa sorgente, è certo che anche dopo una caduta di corrente l'ora venga regolata correttamente e gli orari di sveglia restino memorizzati.

#### **Nessun update**

Ora e data (GG-MM-AAAA) devono essere impostate manualmente poiché non viene effettuato nessun aggiornamento automatico.

# **Impostazioni di ora/data**

Impostare data (GG-MM-AAAA) e ora (hh:mm) manualmente mediante [**ENTER/NAVIGATE**].

# **Formato**

Scegliere tra il formato 12 e 24 ore.

# **18.4 Lingua**

Per modificare la lingua impostata prima o durante la prima messa in funzione della radio, procedere come segue:

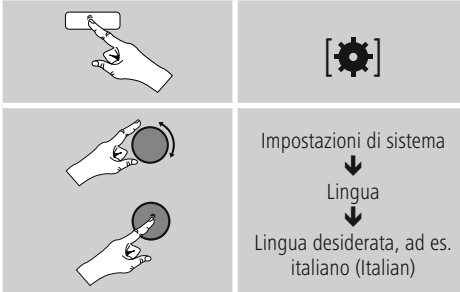

# **19.5 Impostazione di fabbrica**

Per riportare la radio all'impostazione di fabbrica (stato di fornitura), procedere come segue:

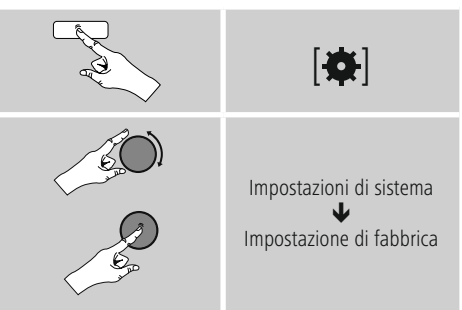

Rispondere alla domanda con S per riportare la radio alle impostazioni di fabbrica.

Tutte le impostazioni effettuate vengono cancellate.

#### **Avvertenza** ∩

- Riportando la radio alle impostazioni di fabbrica, è possibile risolvere problemi e difetti di funzionamento.
- Tuttavia tutte le preimpostazioni come equalizzatore, preferiti e i profili di rete vengono cancellati definitivamente.

# <span id="page-42-0"></span>**19.6 Aggiornamento software**

Perfezioniamo costantemente il software della nostra radio, per risolvere possibili problemi e aggiungere nuove funzioni.

Vi consigliamo di installare sempre sulla vostra radio gli update disponibili.

• Procedere come segue:

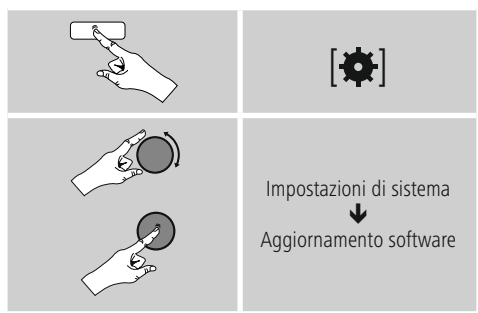

- Se si seleziona Update automatici (SI), la radio cerca regolarmente e automaticamente nuovi aggiornamenti disponibili. (Suggerimento)
- Selezionare Cerca update per cercare manualmente gli update del software.

# **Attenzione**

- Prima di avviare un aggiornamento del software, prestare attenzione che l'alimentazione elettrica sia stabile.
- L'interruzione di corrente durante un aggiornamento del software può causare danni irreparabili alla radio!

# **19.7 Assistente alla configurazione**

L'Assistente alla configurazione (vedi Assistente alla configurazione) può essere riavviato in qualsiasi momento come segue:

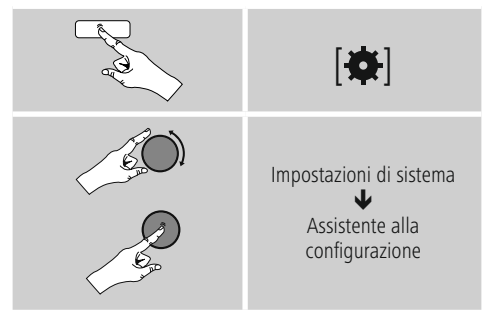

# **19.8 Info**

• Per richiamare le attuali informazioni hardware e software della radio (versioni, denominazione apparecchio, ID radio …) della radio, procedere come segue:

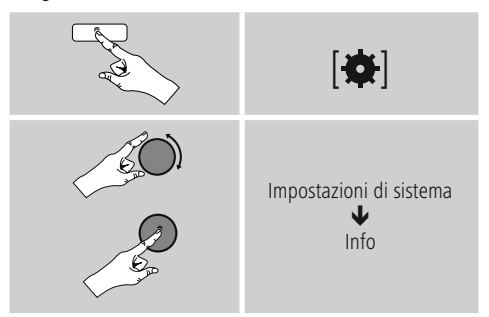

• L'ID della radio risulterà anche sul portale online di Frontier Silicon (http://www.wifiradio-frontier.com) se la radio è stata registrata sul portale.

# <span id="page-43-0"></span>**19.9 Retroilluminazione**

# **Attivare il sensore di luminosità**

- Spingere l'interruttore scorrevole (10) in posizione ON.
- La luminosità del display si adatta automaticamente a quella dell'ambiente circostante.

#### **Disattivare il sensore di luminosità**

• Spingere l'interruttore scorrevole (10) in posizione OFF.

È possibile impostare separatamente la retroilluminazione per le singole modalità di esercizio (modo operativo, standby, snooze).

• Procedere come segue:

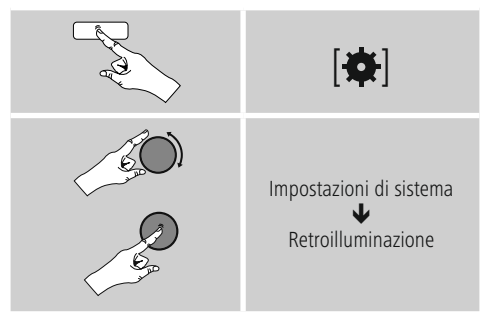

- Per le modalità operative Modo operativo e Snooze selezionare diversi livelli di luminosità.
- Per la modalità Stand-by selezionare un livello di luminosità per la retroilluminazione in stand-by (Illuminazione display). In alternativa è possibile disattivare la retroilluminazione in stand-by (Illuminazione display  $\rightarrow$  off).
- Selezionare un intervallo di tempo in Timeout (sec.). Quando la radio si trova in stand-by, premere K8per illuminare il display nell'intervallo di tempo selezionato con il livello di luminosità del modo operativo.
- In alternativa disattivare questa funzione (Timeout (sec.)  $\rightarrow$  off).

In alternativa premere  $\left[\begin{array}{cc} \bullet & \bullet \\ \bullet & \end{array}\right]$  sul telecomando per modificare direttamente la retroilluminazione dell'attuale modo operativo.

# **19.10 stand-by automatico**

#### **Nota**

• Per ragioni correlate alla protezione dell'ambiente e alla riduzione del consumo di preziose materie prime, la radio passa automaticamente dopo 15 minuti nella modalità standby non appena la riproduzione avviene ad un volume molto basso o la radio è in modalità mute.

Per attivare o disattivare questa funzione, procedere come segue:

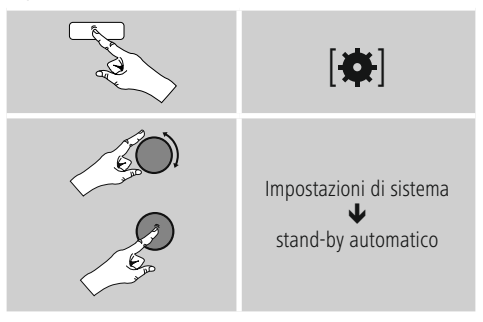

#### **20. UNDOK - Tutto a portata di mano**

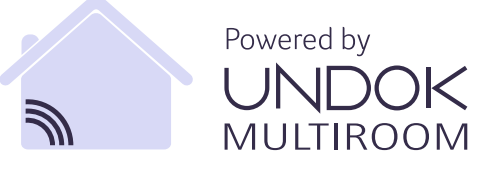

L'applicazione (app) UNDOK sviluppata da Frontier Silicon vi offre il controllo totale della radio e degli altoparlanti direttamente dal vostro smartphone. Indipendentemente dal tipo di impostazione del dispositivo, dalla configurazione dell'equalizzatore e dal multi-room, e dalla gestione delle vostre emittenti preferite, UNDOK vi offre tutte le funzioni direttamente sul vostro smartphone o tablet garantendovi anche il massimo comfort.

# **20.1 Messa in servizio del dispositivo con UNDOK**

Tutti i prodotti compatibili UNDOK realizzati da Hama generano un così detto Micro-Access-Point alla prima accensione o dopo l'attivazione delle impostazioni di fabbrica. Si tratta di una rete WiFi autonoma alla quale si può collegare lo smartphone o il tablet.

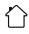

# <span id="page-44-0"></span>**20.1.1 Procedura per gli utenti iOS**

- Aprire la app UNDOK sul iPhone o iPad.
- Pressare sulla **voce menu crea sistema audio.**
- Verificare che la radio e gli altoparlanti si trovino in modalità SETUP. Mettere il prodotto in modalità impostazioni di fabbrica. Confermare la richiesta con **avanti.**
- UNDOK chiede tramite le impostazioni iPhone o iPad di collegare il prodotto alla WiFi. Modificare le impostazioni dell'iPhone e selezionare la rete WiFi (per es. Hama DIR3120LED). Alla fine tornare indietro su UNDOK e premere **avanti.**
- Impostare la descrizione desiderata per la radio (per es. Ufficio DIR3120) e confermare con **avanti.**
- A questo punto bisognerà impostare la data e l'ora. Definire qui il formato dell'ora, la fonte e il fuso orario.
- Adesso sarà possibile configurare la rete (per es. WiFi, WPS ed Ethernet). Cliccare sul metodo desiderato e UNDOK passerà alla finestra successiva.
- In base al metodo selezionato, sarà possibile selezionare e configurare la rete WiFi, un collegamento WPS oppure una connessione LAN con cavo.
- La radio si collegherà quindi con la rete e sarà possibile pressare su Utilizza il **mio sistema audio del dispositivo** dall'interfaccia UNDOK.

# **21. Cura e manutenzione**

- Pulire il prodotto unicamente con un panno che non lascia pelucchi e appena inumidito e non ricorrere a detergenti aggressivi.
- Se non si utilizza il prodotto per un lungo periodo di tempo, spegnere il dispositivo e scollegarlo dalla rete elettrica. Conservarlo. In un luogo pulito, asciutto e lontano dalla luce diretta del sole.

# **22. Esclusione di garanzia**

Hama GmbH & Co KG non si assume alcuna responsabilità per i danni derivati dal montaggio o l'utilizzo scorretto del prodotto, nonché dalla mancata osservanza delle istruzioni per l'uso e/o delle indicazioni di sicurezza.

# **23. Assistenza e supporto**

In caso di domande sul prodotto, rivolgersi alla Consulenza prodotto Hama. Hotline: +49 9091 502-115 (ted./ing.)

Ulteriori informazioni sul supporto sono disponibili qui: www.hama.com

# **24. Indicazioni di smaltimento**

# **Informazioni per protezione ambientale:**

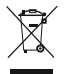

Dopo l'implementazione della Direttiva Europea 2012/19/EU e 2006/66/EU nel sistema legale nazionale, ci sono le seguenti applicazioni: Le

apparecchiature elettriche ed elettroniche e le batterie non devono essere smaltite con i rifiuti domestici. I consumatori sono obbligati dalla legge a restituire I dispositivi elettrici ed elettronici e le batterie alla fine della loro vita utile ai punti di raccolta pubblici preposti per questo scopo o nei punti vendita. Dettagli di quanto riportato sono definiti dalle leggi nazionali di ogni stato. Questo simbolo sul prodotto, sul manuale d'istruzioni o sull'imballo indicano che questo prodotto è soggetto a queste regole. Riciclando, ri-utilizzando i materiali o utilizzando sotto altra forma i vecchi prodotti/le batterie, darete un importante contributo alla protezione dell'ambiente.

# **25. Dichiarazione di conformità**

Il fabbricante, Hama GmbH & Co KG, dichiara che il tipo di apparecchiatura radio [00054891] è conforme alla direttiva 2014/53/UE. Il testo completo della dichiarazione di conformità UE è disponibile al seguente indirizzo Internet:

www.hama.com->00054891 ->Downloads.

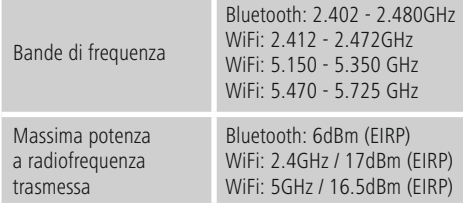

#### **Restrizioni o Requisiti in**

Belgio, Bulgaria, Repubblica Ceca, Danimarca, Germania, Estonia, Irlanda, Grecia, Spagna, Francia, Croazia, Italia, Cipro, Lettonia, Lituania, Lussemburgo, Ungheria, Malta, Paesi Bassi, Austria, Polonia, Portogallo, Romania, Slovenia, Slovacchia, Finlandia, Svezia, Regno Unito

#### ∩ **Nota**

Se si utilizzano i canali 36-64 (frequenza 5,150GHz – 5,350GHz) con WiFi 5GHz, il prodotto può solo essere utilizzato in locali chiusi.

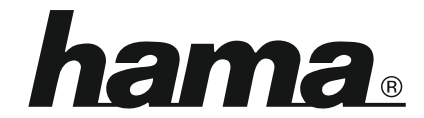

# **Hama GmbH & Co KG** 86652 Monheim/Germany www.hama.com

#### **The Spotify software is subject to third party licenses found here: www.spotify.com/connect/third-party-licenses**

The Bluetooth® word mark and logos are registered trademarks owned by Bluetooth SIG, Inc. and any use of such marks by Hama GmbH & Co KG is under license. Other trademarks and trade names are those of their respective owners.

All listed brands are trademarks of the corresponding companies. Errors and omissions excepted, and subject to technical changes. Our general terms of delivery and payment are applied.